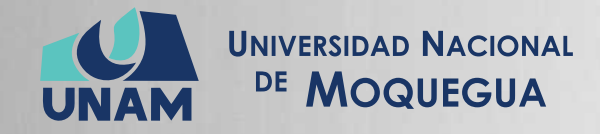

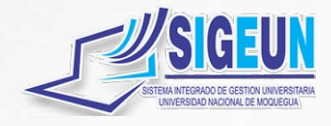

# M A N U A L d e U S U A R I O

# **MÓDULO:**

# **GESTIÓN DE BIBLIOTECA BIBLIOTECARIO**

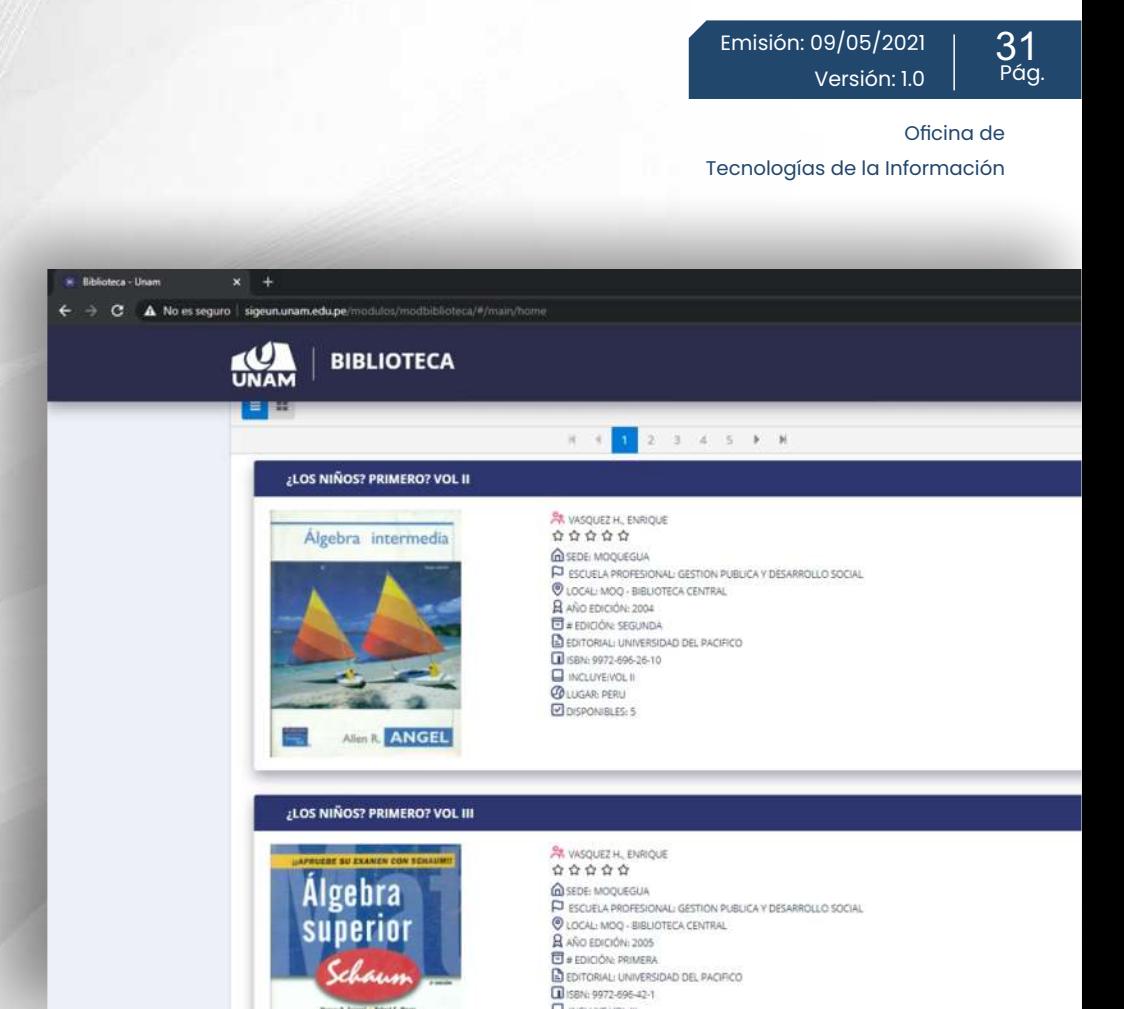

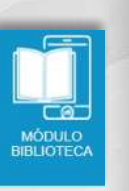

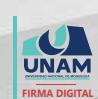

MAQUERA MAMANI Henrry Willanss FAU 20449347448 soft 2021.05.09 19:50:22

-05'00'

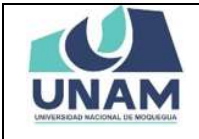

# **Contenido**

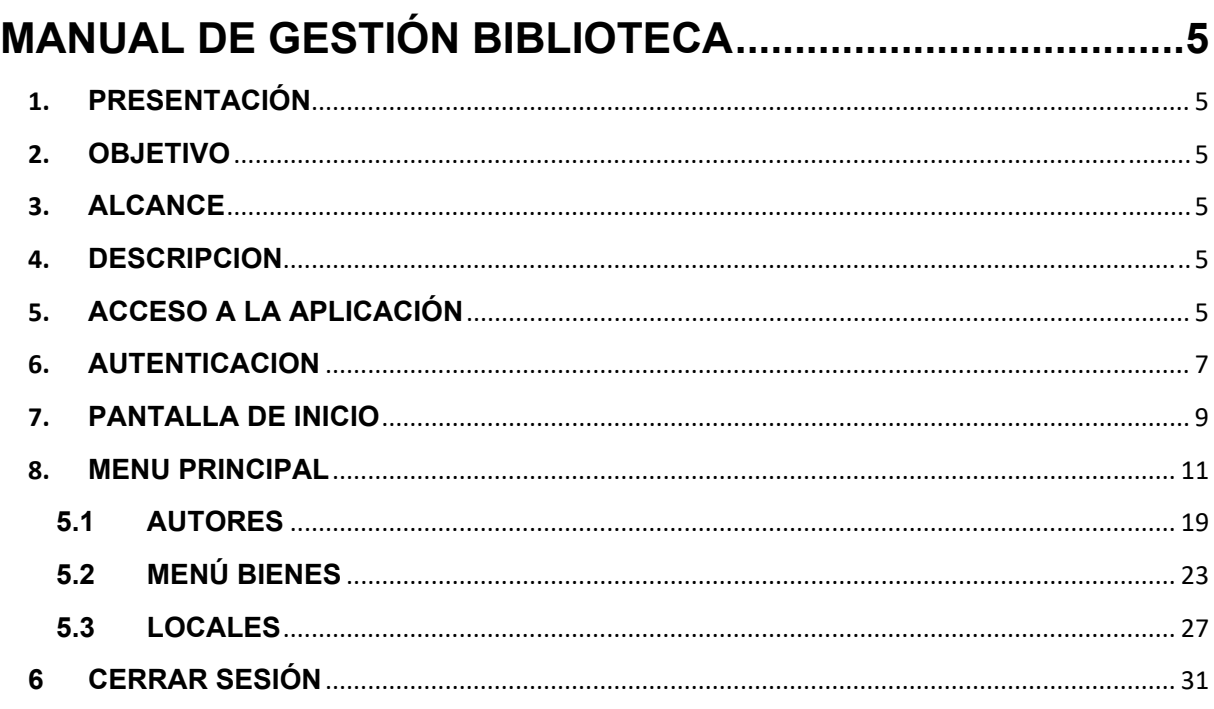

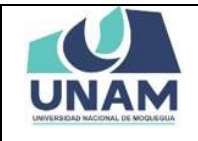

Página 3 de 31

# Índice de Figuras

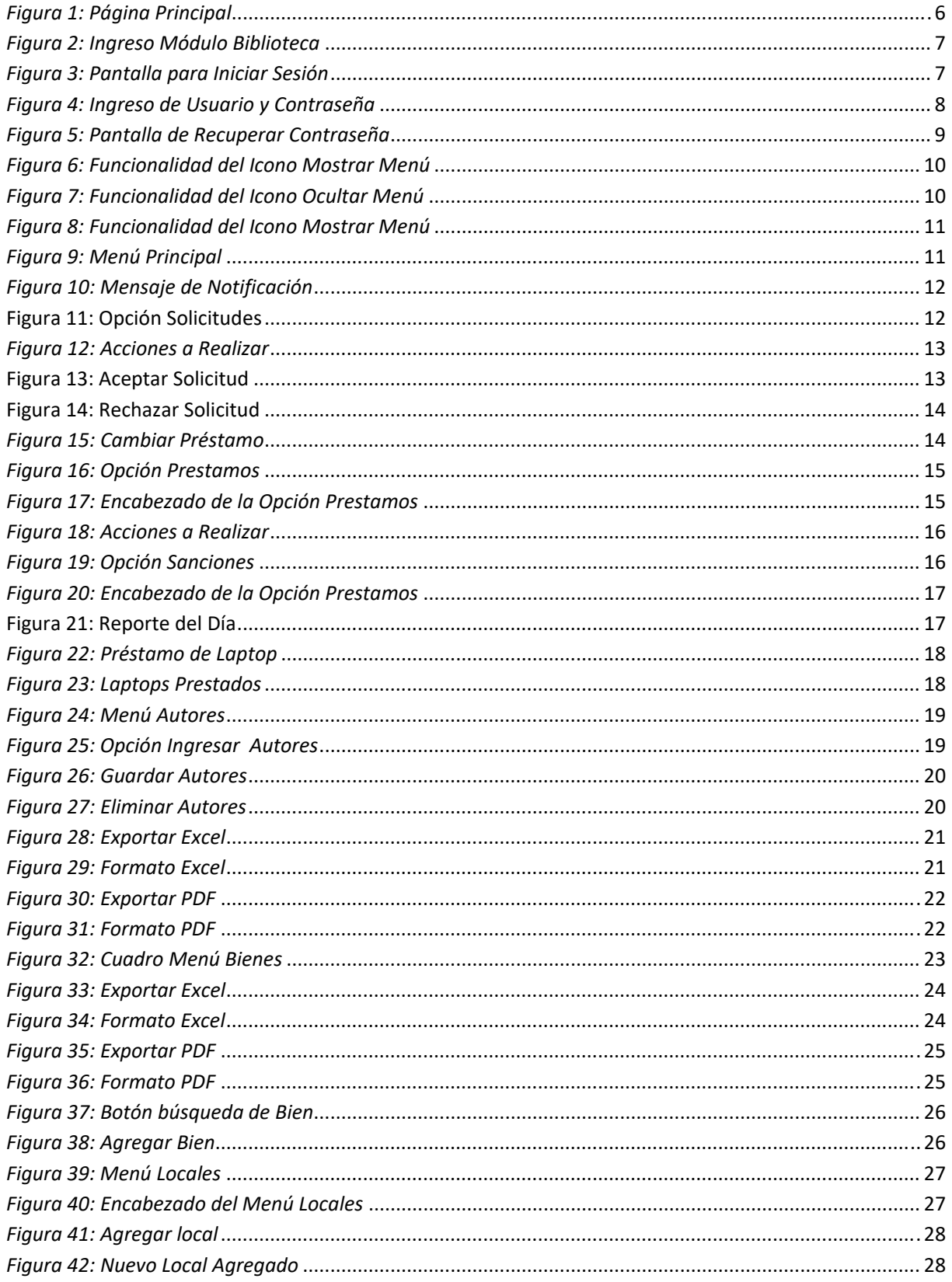

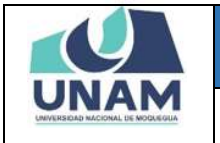

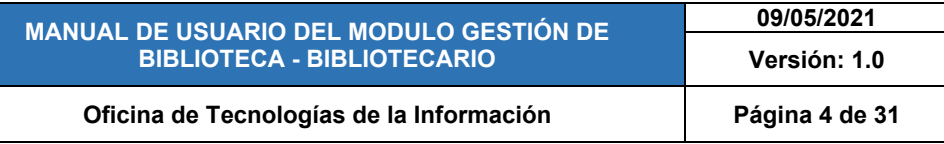

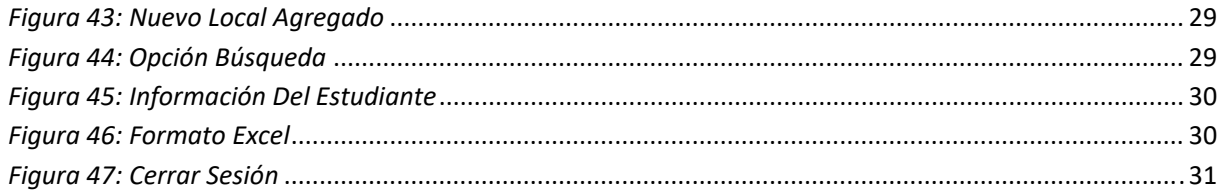

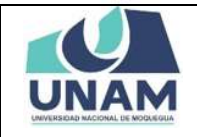

## Oficina de Tecnologías de la Información | Página 5 de 31

**MANUAL DE GESTIÓN BIBLIOTECA** 

#### **1. PRESENTACIÓN**

En este Manual de Usuario se describen las principales funcionalidades correspondientes al Módulo Biblioteca para la operación por el encargado de la biblioteca y auxiliar de biblioteca de la UNAM.

Las funcionalidades descritas, van desde los autores que ingresa el bibliotecario hasta el ingreso de bienes.

Conforme vaya navegando usted podrá ver los procesos y este manual le mostrará cómo usarlos.

#### **2. OBJETIVO**

Orientar al personal encargado de la biblioteca y auxiliar de biblioteca de la Universidad Nacional de Moquegua el uso correcto del Módulo Biblioteca, proporcionando una visión general de las acciones a desarrollar.

#### **3. ALCANCE**

El presente manual de usuario es de ejecución, aplicación y capacitación del personal encargado de la biblioteca y auxiliar de biblioteca de la de la Universidad Nacional de Moquegua.

#### **4. DESCRIPCION**

El Módulo Biblioteca es un espacio dentro de la plataforma SIGEUN en la que en la cual se realiza la gestión de libro, prestamos de libros (desde los autores que ingresa el bibliotecario hasta el ingreso de bienes

#### **5. ACCESO A LA APLICACIÓN**

Para iniciar, ingrese a internet a través de cualquier navegador y digite la siguiente dirección: http://www.sigeun.unam.edu.pe, entonces, le aparecerá una ventana como la que muestra la Figura 1.

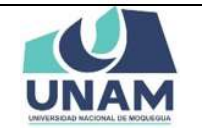

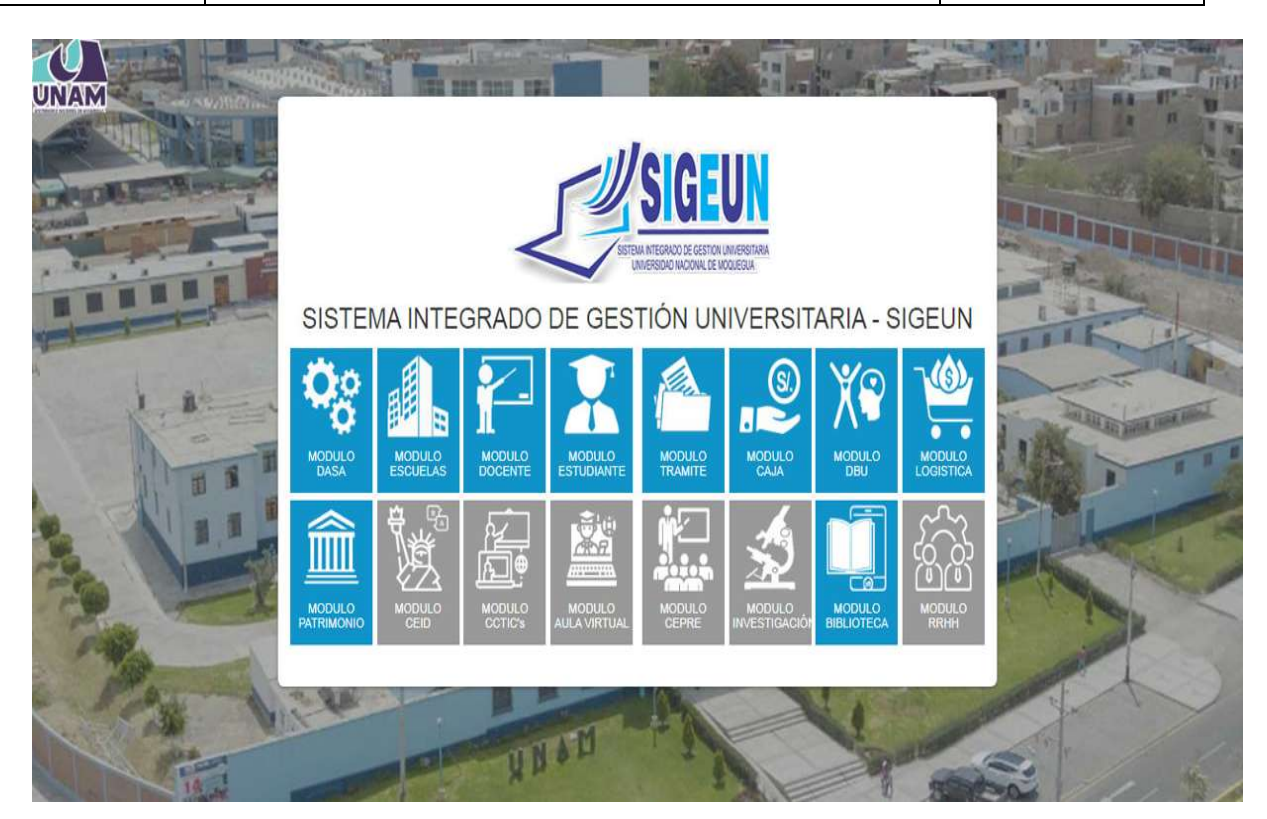

*Figura 1: Página Principal*

Luego presionar el ícono del Módulo Biblioteca, tal como indica la Figura 2, a continuación:

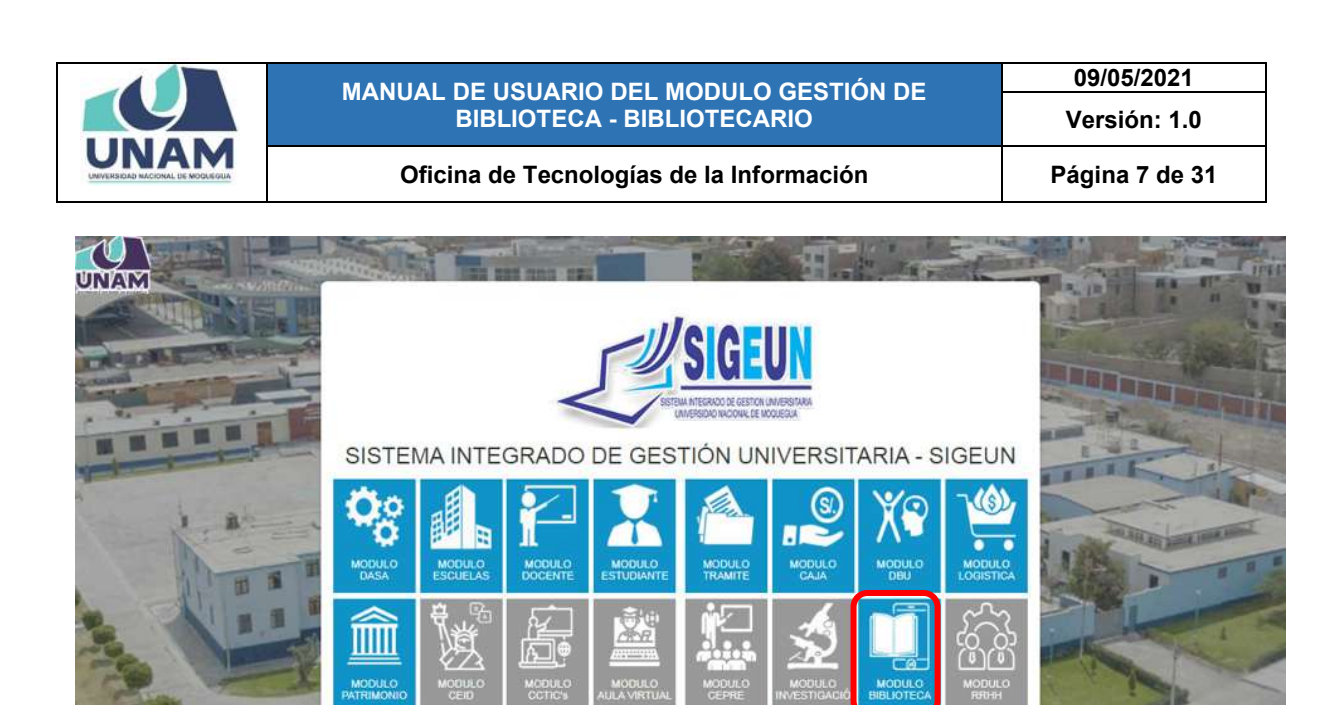

*Figura 2: Ingreso Módulo Biblioteca*

Para ingresar en el Módulo Gestión Biblioteca, deberá hacer clic en el icono iniciar que aparece en la parte superior derecho de su monitor, tal como muestra la figura 3, a continuación.

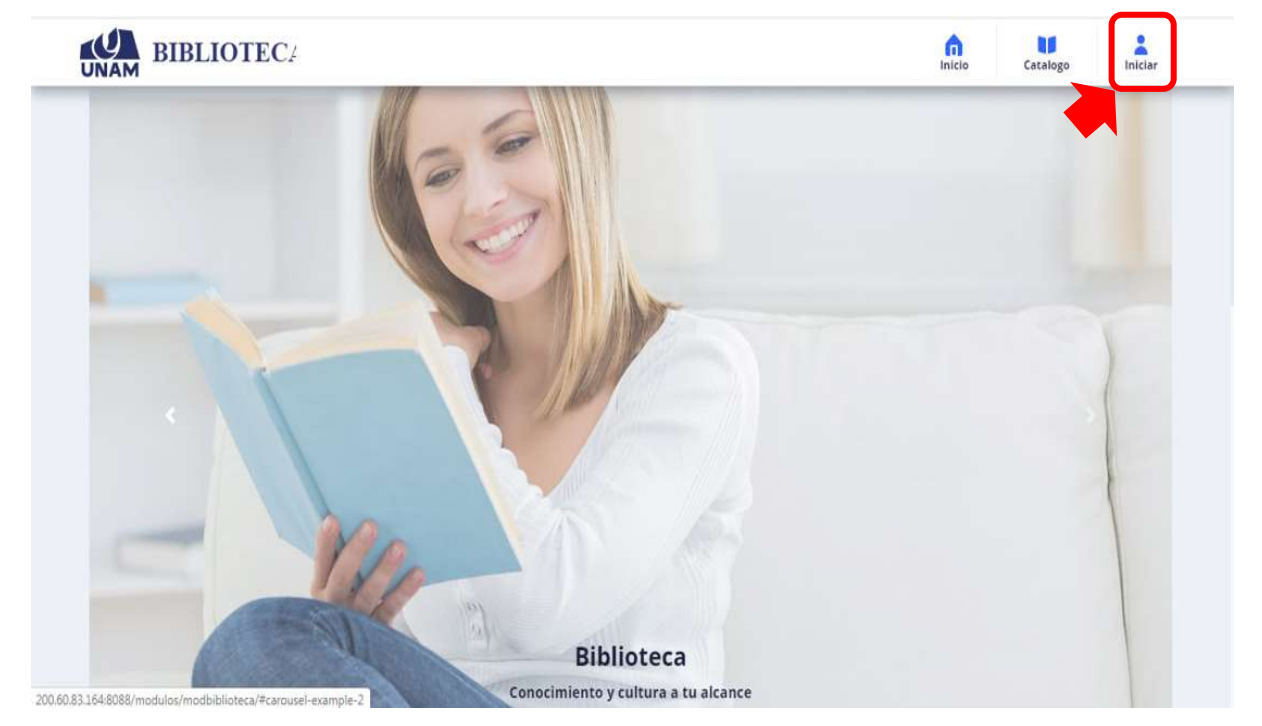

*Figura 3: Pantalla para Iniciar Sesión*

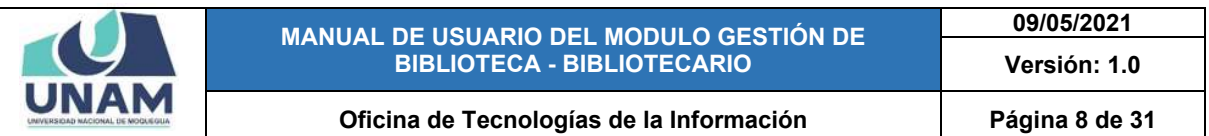

Para autenticarse en el Módulo Gestión Biblioteca, deberá ingresar su usuario y contraseña, seguidamente presionar el botón LOGIN. El usuario será su N° de DNI y su contraseña será también su N° de DNI.

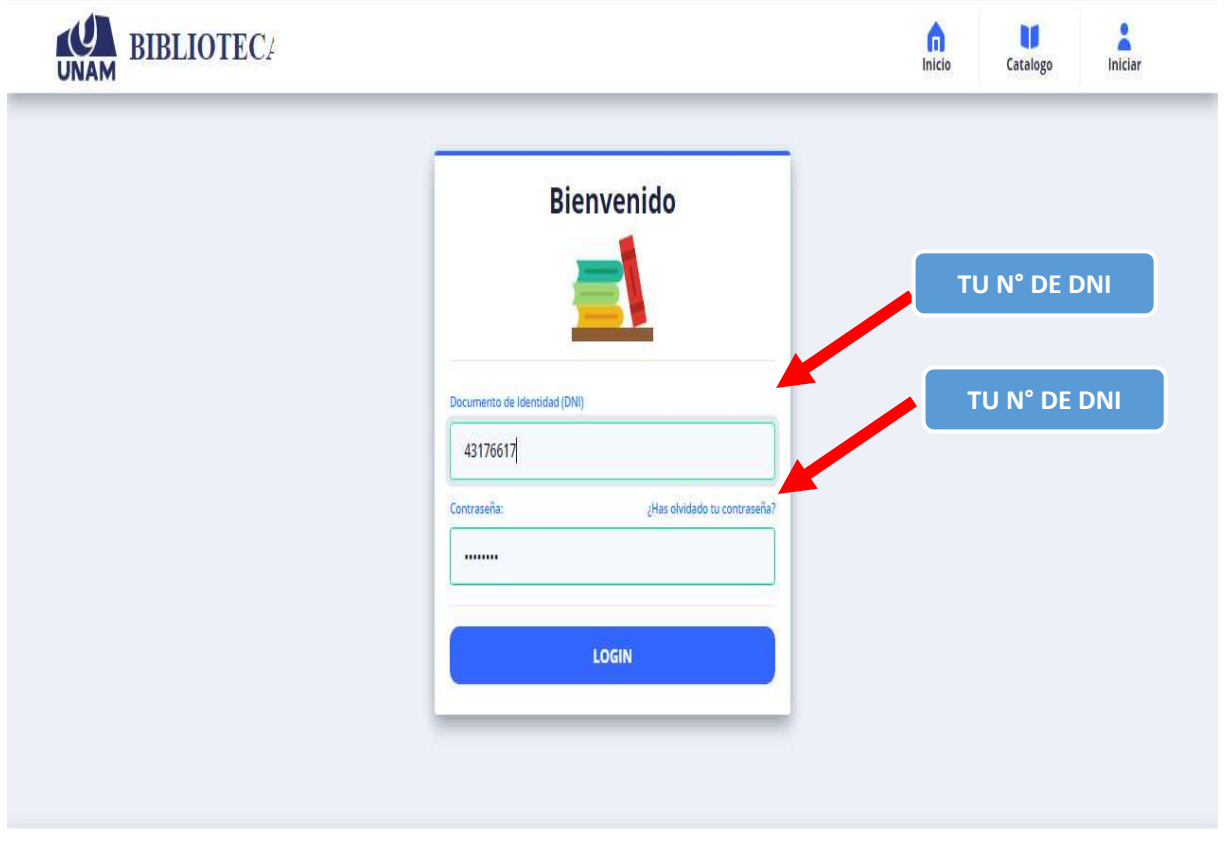

*Figura 4: Ingreso de Usuario y Contraseña*

En la pantalla de autenticación el estudiante podrá visualizar la opción recuperar contraseña. Con una pregunta ¿has olvidado contraseña? Donde el encargado de la biblioteca podrá recuperar su contraseña.

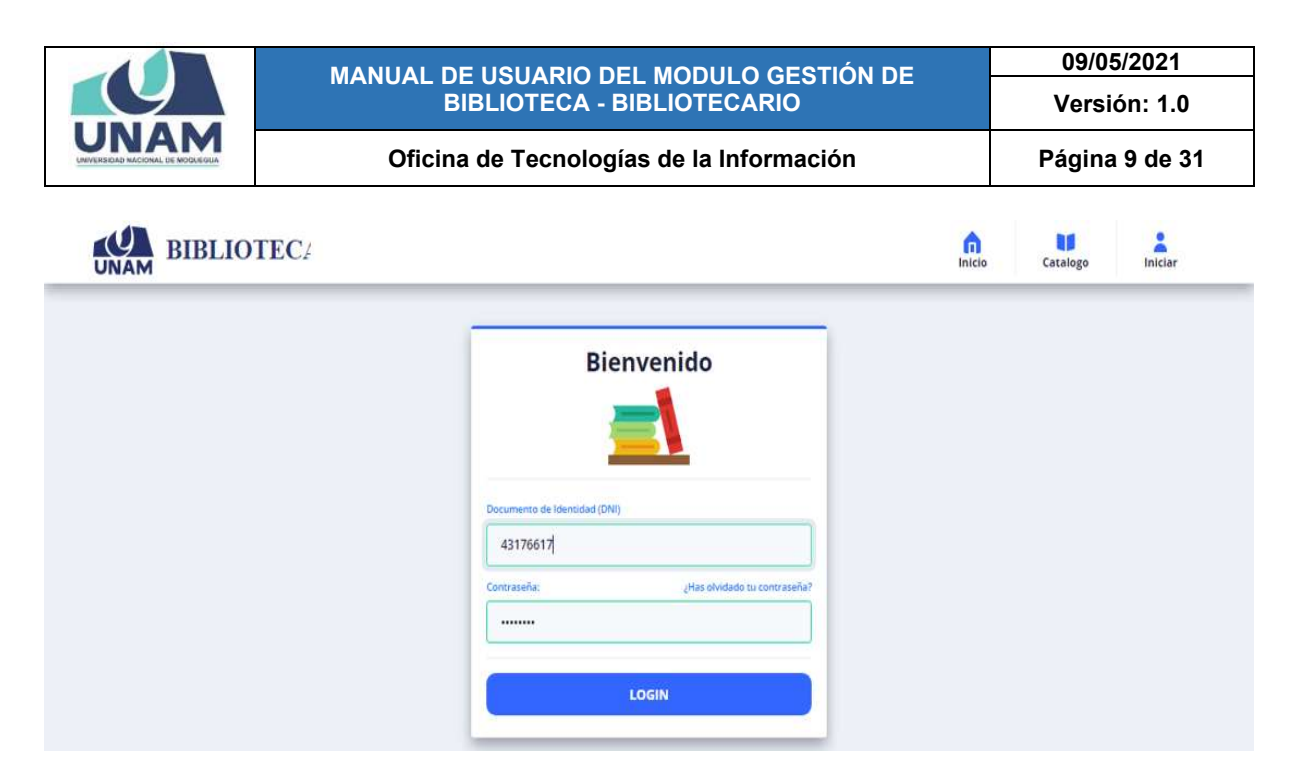

*Figura 5: Pantalla de Recuperar Contraseña*

### **7. PANTALLA DE INICIO**

Después de ingresar su usuario y contraseña, podrá ingresar al Módulo de Gestión de Biblioteca así podrá visualizar la pantalla de inicio, con todas las funcionalidades disponibles de acuerdo a su perfil (ver Figura 6).

En la parte superior le mostrara un historial de sus datos personales del encargado de la biblioteca. (1) Fotografía y su información del encargado de la biblioteca,  $(2)$  el icono para acceso a su bandeja de mensajes, e el icono de notificaciones.

Asimismo, (3) encontrara el menú en la parte lateral izquierdo del monitor, botón para actualizar la pantalla, (4) al costado derecho del nombre del módulo hay un cuadro para cambiar el tema de la pantalla del monitor, (5) en el centro de la ventana se podrá visualizar la opción de laptops disponibles, (6) opción de ver el resumen de las solicitudes, préstamos y sanciones del módulo biblioteca, (7) Encabezado con el resumen de las actividades que se realiza durante el día en el módulo de gestión de biblioteca, (8) opción de solicitudes de libros, opción de libros prestados, opción de estudiantes sancionados, (9) y por último se visualizara un encabezado con toda la información del solicitante, fecha de préstamo, hora, fecha de entrega, días de entrega, tipo de préstamo ,ubicación del bien, titulo/bien y acciones a realizarse (10).

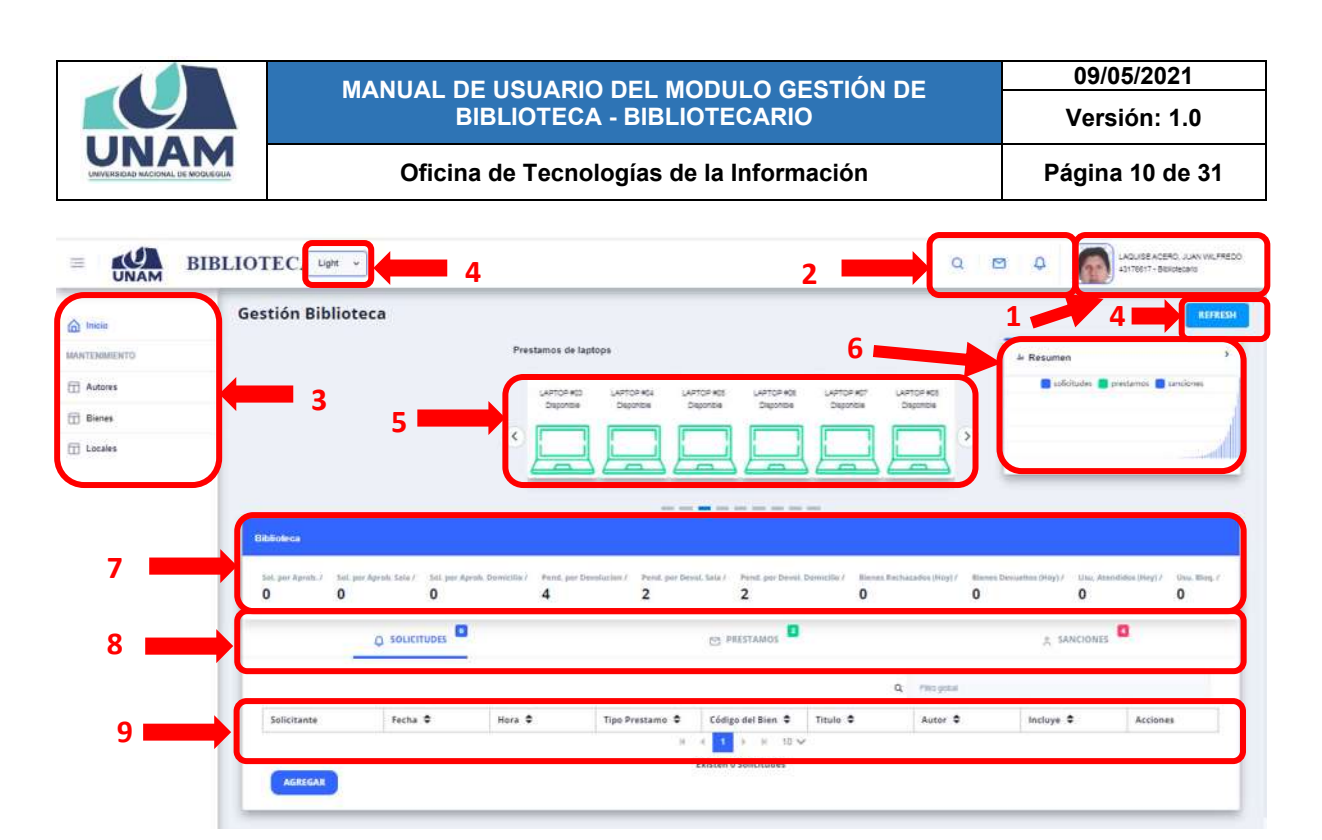

**Figura 6: Pantalla de inicio Modulo Biblioteca** *Figura 6: Funcionalidad del Icono Mostrar Menú*

Adicionalmente, al costado del logo de la UNAM, encontrará el ícono  $\equiv$  que le permitirá mostrar / ocultar el menú principal y sus opciones, como si se tratara de un menú emergente, sólo deberá hacer clic sobre el ícono hasta obtener la vista de su preferencia (Ver Figura 7 y Figura 8).

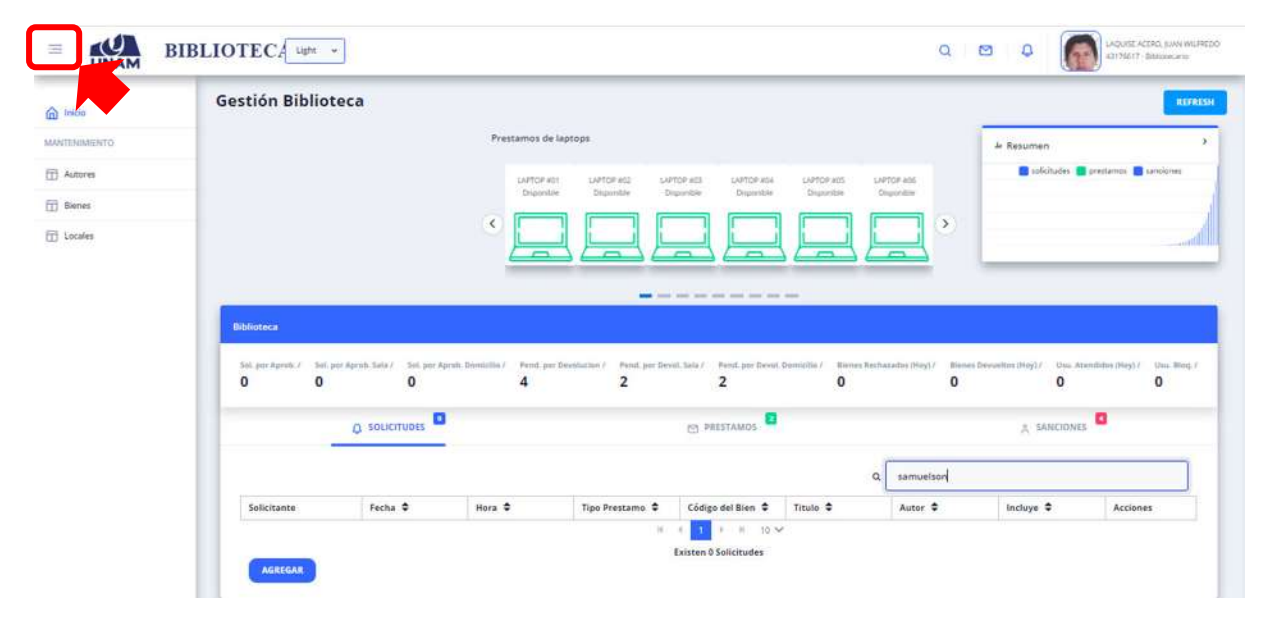

*Figura 7: Funcionalidad del Icono Ocultar Menú*

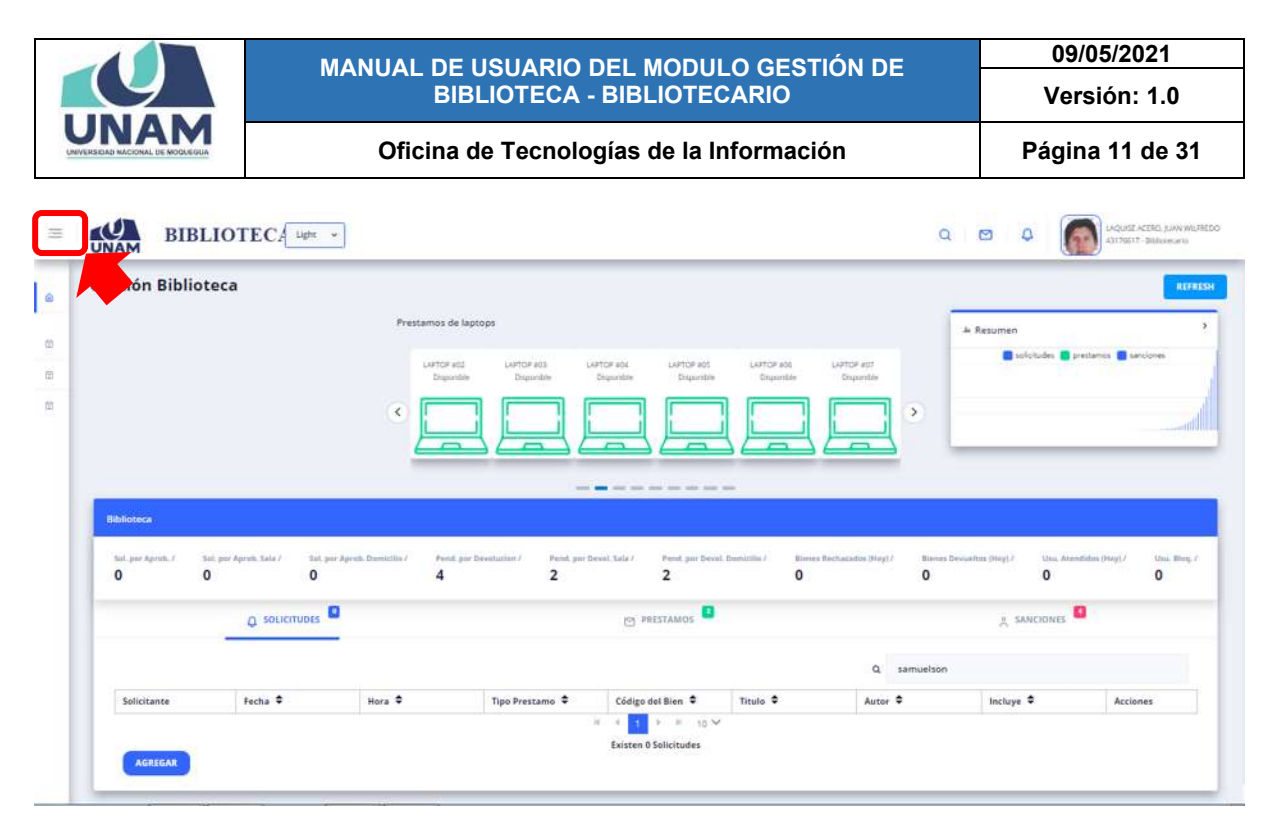

*Figura 8: Funcionalidad del Icono Mostrar Menú*

#### **8. MENU PRINCIPAL**

En la parte lateral izquierda se ubica el menú inicio, a través del cual podrá acceder a las opciones: autores, bienes, locales, solicitudes, préstamos, sanciones. Tal como muestra la Figura 9:

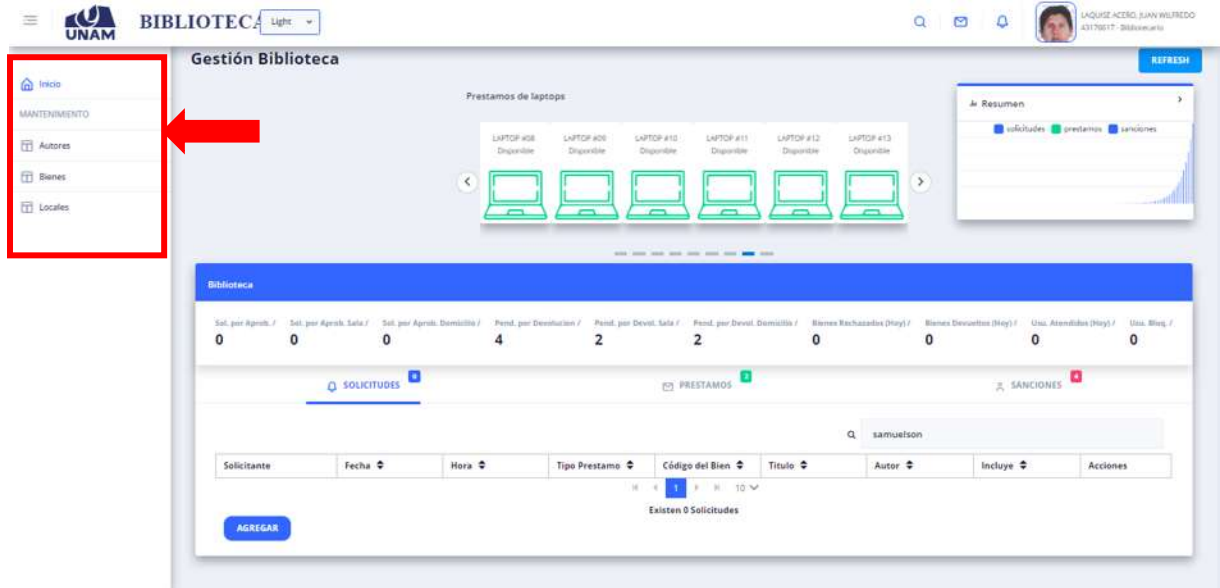

*Figura 9: Menú Principal*

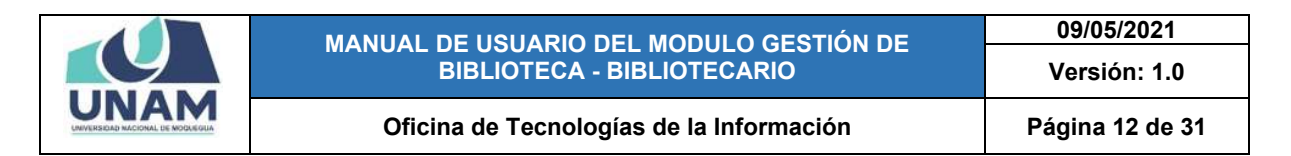

Después de que el usuario solicite un libro para sala o domicilio, al encargado de la biblioteca le llegara un mensaje de notificación (Ver figura 10).

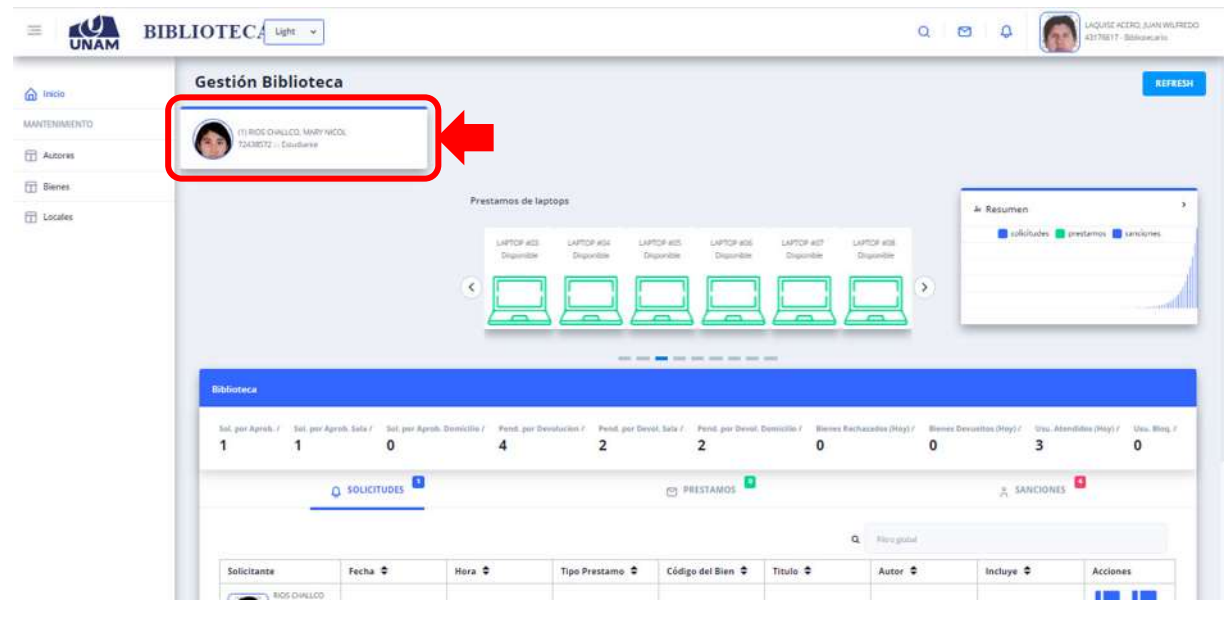

*Figura 10: Mensaje de Notificación*

El encargado de la biblioteca también podrá visualizar las siguientes notificaciones de *SOLICITUDES* en el módulo gestión de biblioteca. (1) que el usuario solicite un libro para sala o domicilio, al encargado de la biblioteca le llegara un mensaje de notificación en la opción solicitudes. Y a su vez tendrá un número que indicara la cantidad de solicitudes que existe, (2) también visualizara una información con el siguiente encabezado: datos del solicitante, fecha, hora, tipo de préstamo, código del bien, titulo, autor, incluye, acciones a realizar. (Ver figura 11).

|                     | <b>TANZABISTER</b> (Student    |                      |                           |                                                                                                    |                                                                     |                          |                          |                |                                   |
|---------------------|--------------------------------|----------------------|---------------------------|----------------------------------------------------------------------------------------------------|---------------------------------------------------------------------|--------------------------|--------------------------|----------------|-----------------------------------|
| m Inicia            |                                |                      |                           |                                                                                                    |                                                                     |                          |                          |                |                                   |
| <b>MANTENMEENTO</b> |                                |                      | Prestamos de laptops      |                                                                                                    |                                                                     |                          |                          | J. Resumen     |                                   |
| <b>TTT</b> Autores  |                                |                      | LAPTOP HISD<br>Disponible | LAPTOP #10<br>Departies                                                                                                    | <b>LIPTOP ATT</b><br>LAPTOP AT2<br><b>Disposition</b><br>Dispinible | LAPTOP ATC<br>Disponizie | LIPTOP 614<br>Drunimible |                | pretamos de pretamos de sanciones |
| <b>TT</b> Blenes    |                                |                      | $\leq$                    |                                                                                                    |                                                                     |                          | $\rightarrow$            |                |                                   |
| <b>TT</b> Locales   |                                |                      |                           |                                                                                                    |                                                                     |                          |                          |                |                                   |
|                     |                                |                      |                           |                                                                                                    |                                                                     |                          |                          |                |                                   |
|                     |                                |                      |                           |                                                                                                    |                                                                     |                          |                          |                |                                   |
|                     |                                |                      |                           |                                                                                                    | tend down part land mid- land down man seat                         |                          |                          |                |                                   |
|                     | <b>Bibliotoca</b>              |                      |                           |                                                                                                    |                                                                     |                          |                          |                |                                   |
|                     |                                |                      |                           |                                                                                                    |                                                                     |                          |                          |                |                                   |
|                     |                                | $\circ$              |                           | Sol. per Aprelo, / Sol. per Aprob. Sele / Sol. per Aprob. Domicillo / Pend. per Devolution / Pend. per Devol. Sale / Pend. per Devolt/Sale / Pend. per Devol. Domicillor / Renne Devolution / Renne Rechaladox (Hpy) / Benne D<br>$\overline{\mathbf{2}}$ | $\overline{2}$                                                      | $\mathbf{0}$             | $\mathbf 0$              | 3              | $\mathbf{0}$                      |
|                     |                                |                      |                           |                                                                                                    |                                                                     |                          |                          |                |                                   |
|                     |                                | $\Omega$ solicitudes | $\overline{1}$            |                                                                                                    | <b>ED PRESTAMOS</b>                                                 |                          | $\overline{\mathbf{2}}$  | & SANCIONES    |                                   |
|                     |                                |                      |                           |                                                                                                    |                                                                     |                          |                          |                |                                   |
|                     |                                |                      |                           |                                                                                                    |                                                                     | ö                        |                          |                |                                   |
|                     | Solicitante                    | Fecha <sup>0</sup>   | Hora <sup>*</sup>         | Tipo Prestamo                                                                                                    | Código del Bien ¢                                                   | Titulo $\triangleq$      | Autor <sub>c</sub>       | Incluye $\phi$ | Acciones                          |
|                     | <b>BOS DIALCO</b><br>MAN NICOL |                      |                           |                                                                                                    |                                                                     | <b>ADMINISTRACION</b>    |                          |                | II.I.                             |

**Figura 11: Opción Solicitudes**

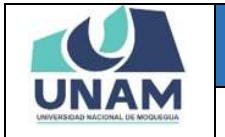

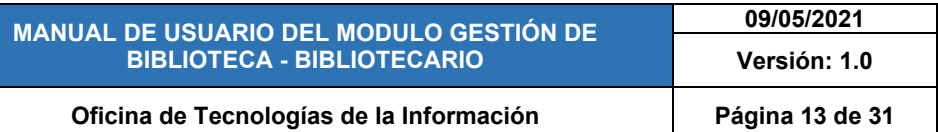

El encargado de la biblioteca puede realizar las siguientes *acciones*: aceptar la solicitud del usuario, rechazar la solicitud, y cambiar préstamo de sala a domicilio o viceversa. (Ver figura 12).

|                    | 72438572 - Elizabete |                      |                      |                                                                                                    |                                             |              |                    |                  |                                   |
|--------------------|----------------------|----------------------|----------------------|----------------------------------------------------------------------------------------------------|---------------------------------------------|--------------|--------------------|------------------|-----------------------------------|
| m Inicia           |                      |                      |                      |                                                                                                    |                                             |              |                    |                  |                                   |
| MANTENAMENTO       |                      |                      | Prestamos de laptops |                                                                                                    |                                             |              |                    | J. Resumen       |                                   |
| <b>TTT</b> Autores |                      |                      | LAPTOP MIDS          | LAPTOP #10                                                                                                    | <b>UPSPatt</b><br>LAPTOP AT2                | LAPTOP ATT   | LIPTOP #14         |                  | pretamos de pretamos de sanciones |
| <b>El Bienes</b>   |                      |                      | Dispensible          | Deparative                                                                                                    | <b>Disposition</b><br>Dispinible            | Disponizie   | Druninskie         |                  |                                   |
| <b>TTT</b> Locales |                      |                      | $\leq$               |                                                                                                    |                                             |              | $\,$               |                  |                                   |
|                    |                      |                      |                      |                                                                                                    |                                             |              |                    |                  |                                   |
|                    |                      |                      |                      |                                                                                                    |                                             |              |                    |                  |                                   |
|                    |                      |                      |                      |                                                                                                    | tend down part land mid- land down man seat |              |                    |                  |                                   |
|                    |                      |                      |                      |                                                                                                    |                                             |              |                    |                  |                                   |
|                    | <b>Bibliotoca</b>    |                      |                      |                                                                                                    |                                             |              |                    |                  |                                   |
|                    |                      |                      |                      | Sol. por Aprils, / Sol. par Aprils, Sola / Sol. par Aprils, Domicillo / Pend. par Devolution / Pend. por Devol. Sola / Pend. par Devol. Domittillo / Pend. Domittillo / Bennet Bechaladhas (May) / Bonnet Devolution (May) / U |                                             |              |                    |                  |                                   |
|                    | п<br>1               | $\mathbf{0}$         | 4                    | $\overline{2}$                                                                                                    | $\overline{2}$                              | $\mathbf{0}$ | $\mathbf{0}$       | 3                | $\mathbf{0}$                      |
|                    |                      |                      |                      |                                                                                                    |                                             |              |                    | <b>SANCIONES</b> |                                   |
|                    |                      | <b>Q</b> SOLICITUDES |                      |                                                                                                    | PRESTAMOS                                   |              |                    |                  |                                   |
|                    |                      |                      |                      |                                                                                                    |                                             |              | Q Herapidal        |                  |                                   |
|                    | Solicitante          | Fecha <sup>0</sup>   | Hora <sup>+</sup>    | Tipo Prestamo                                                                                                    | Código del Bien ¢                           | Titulo .     | Autor <sub>c</sub> | Incluye $\phi$   | Acciones                          |

*Figura 12: Acciones a Realizar*

Si todos los datos del usuario solicitante esta bien el encargado de la biblioteca *ACEPTA LA SOLICITUD* del préstamo haciendo clic en el icono libro con un check de color verde. (Ver figura 13).

|                     | 1 724 MSF2 In Elections |                                    |                                     |                                                                                                    |                                            |              |                    |                |                                    |
|---------------------|-------------------------|------------------------------------|-------------------------------------|----------------------------------------------------------------------------------------------------|--------------------------------------------|--------------|--------------------|----------------|------------------------------------|
| micia               |                         |                                    |                                     |                                                                                                    |                                            |              |                    |                |                                    |
| <b>MANTENAMENTO</b> |                         |                                    | Prestamos de laptops                |                                                                                                    |                                            |              |                    | Ju Resumen     |                                    |
| <b>TTT</b> Autores  |                         |                                    | LAPTOP HISD                         | LAPTOP #10                                                                                                    | <b>LIPTOP STT</b><br>LAPTOP #12            | LAPTOP ATT   | LIPTOP 614         |                | predicitudes prestamos S sanciones |
| <b>TT</b> Blenes    |                         |                                    | Disponible                          | Deparative                                                                                                    | Disposible<br>Disponizier                  | Disponible   | Drunimible         |                |                                    |
| <b>TT</b> Locales   |                         |                                    | ×                                   |                                                                                                    |                                            |              | $\rightarrow$      |                |                                    |
|                     |                         |                                    |                                     |                                                                                                    |                                            |              |                    |                |                                    |
|                     |                         |                                    |                                     |                                                                                                    |                                            |              |                    |                |                                    |
|                     |                         |                                    |                                     |                                                                                                    | mint down part have mint been men more and |              |                    |                |                                    |
|                     |                         |                                    |                                     |                                                                                                    |                                            |              |                    |                |                                    |
|                     | <b>Biblioteca</b>       |                                    |                                     |                                                                                                    |                                            |              |                    |                |                                    |
|                     |                         |                                    |                                     |                                                                                                    |                                            |              |                    |                |                                    |
|                     | 1                       | 0                                  | 4                                   | Sol. per Apreb, / Sel. per Aprob. Sele / Sel. per Aprob. Domicilie / Pend. per Develution / Pend. per Devel. Sele / Pend. per Devel: Domicilie/ Bennet Rechabates (Hpy) / Bennet Develope) / Usu, Atendition (Hey) / Usu, Blog<br>$\overline{2}$ | $\overline{2}$                             | $\mathbf{0}$ | $\mathbf 0$        | 3              | $\mathbf{0}$                       |
|                     |                         |                                    |                                     |                                                                                                    |                                            |              |                    |                |                                    |
|                     |                         | <b>Q</b> SOLICITUDES               |                                     |                                                                                                    | <b>ED PRESTAMOS</b>                        |              |                    | & SANCIONES    |                                    |
|                     |                         |                                    |                                     |                                                                                                    |                                            | ά            | Terr gold          |                |                                    |
|                     | Solicitante             | Fecha <sup><math>\Phi</math></sup> | Hora <sup><math>\oplus</math></sup> | Tipo Prestamo                                                                                                    | Codigo del Bien +                          | Titulo .     | Autor <sub>c</sub> | Incluye $\Phi$ | Acciones                           |

**Figura 13: Aceptar Solicitud**

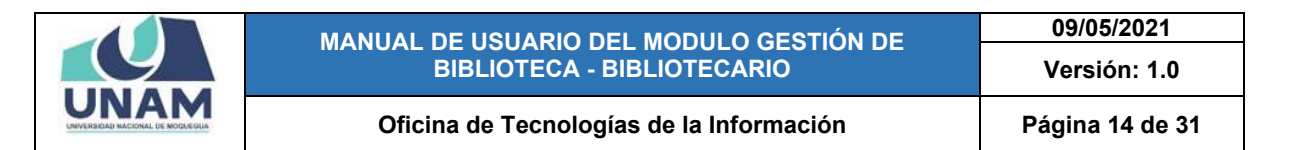

El usuario solicitante tiene 15 minutos para recoger el libro que reservo. Caso contrario el encargado de la biblioteca *RECHAZARA LA SOLICITUD* del préstamo haciendo clic en el icono libro con un aspa de color rojo. (Ver figura 14).

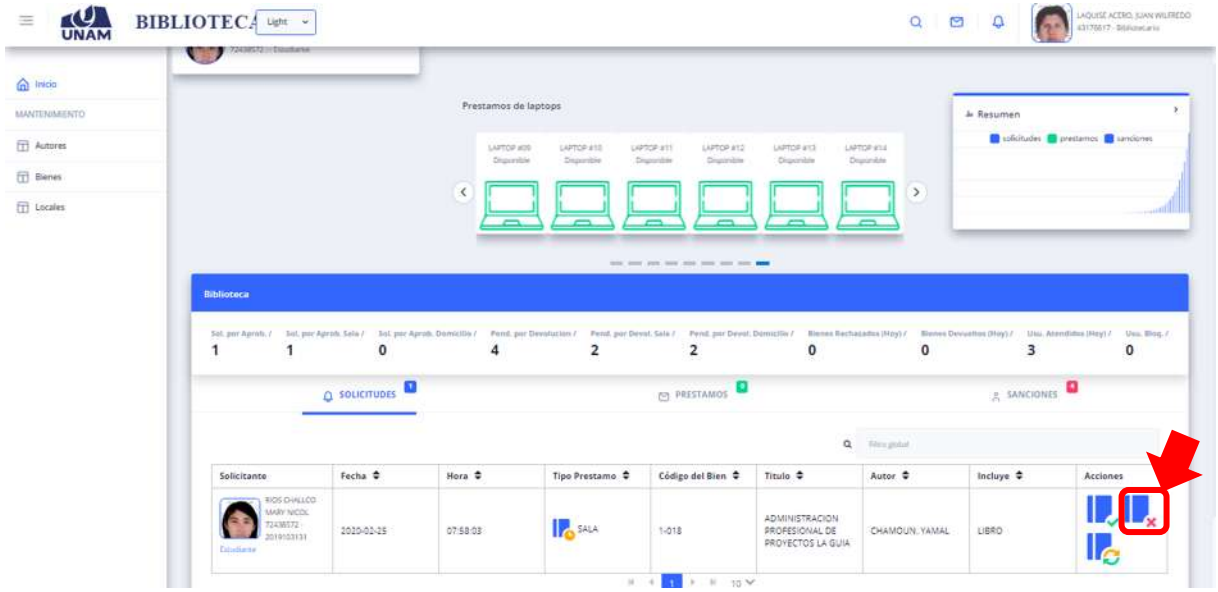

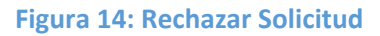

El encargado de la biblioteca puede *CAMBIAR PRÉSTAMO* del libro que reservo el usuario. Tiene la opción para realizar esta acción: (1) haciendo clic en el icono libro con un flechitas en bucle de color anaranjado y verde, (2) después de hacer clic el tipo de préstamo de sala debería cambiar a domicilio o viceversa. (Ver figura 15).

|                   | TAINER COMMAND |                      |                           |                          |                                                                  |                          |                          |                    |                                                                                                    |
|-------------------|----------------|----------------------|---------------------------|--------------------------|------------------------------------------------------------------|--------------------------|--------------------------|--------------------|----------------------------------------------------------------------------------------------------|
| micia             |                |                      |                           |                          |                                                                  |                          |                          |                    |                                                                                                    |
| MANTENAMERITO     |                |                      | Prestamos de laptops      |                          |                                                                  |                          |                          | J. Resumen         |                                                                                                    |
| <b>TT</b> Autores |                |                      | LAPTOP MIDS<br>Disponible | LAPTOP #10<br>Deparative | <b>UPSPatt</b><br>LAPTOP AT2<br><b>Disposition</b><br>Dispinible | LAPTOP ATC<br>Disponible | LIPTOP #14<br>Drunimible |                    | pretamos de pretamos de sanciones                                                                                                    |
| <b>El Bienes</b>  |                |                      | $\epsilon$                |                          |                                                                  |                          | $\rightarrow$            |                    |                                                                                                    |
| <b>TT</b> Locales |                |                      |                           |                          |                                                                  |                          |                          |                    |                                                                                                    |
|                   |                |                      |                           |                          |                                                                  |                          |                          |                    |                                                                                                    |
|                   |                |                      |                           |                          |                                                                  |                          |                          |                    |                                                                                                    |
|                   |                |                      |                           |                          | tend down part have much been down more season                   |                          |                          |                    |                                                                                                    |
|                   |                |                      |                           |                          |                                                                  |                          |                          |                    |                                                                                                    |
|                   | Biblioteca     |                      |                           |                          |                                                                  |                          |                          |                    |                                                                                                    |
|                   |                |                      |                           |                          |                                                                  |                          |                          |                    |                                                                                                    |
|                   | 1              | $\circ$              | 4                         |                          | $\overline{2}$                                                   | $\mathbf{0}$             | $\mathbf{0}$             | 3                  | $\mathbf{0}$                                                                                                    |
|                   |                |                      |                           | $\overline{2}$           |                                                                  |                          |                          |                    | Sol. por Aprils, / Sol. par Aprils, Solia / Sol. par Aprils, Domicillo / Pend. par Devolution / Pend. por Devol. Solia / Pend. par Devol. Domici Direct Derest Dental admitted / Homes Devolution (Hoy) / Blank ethnic (Hoy) / |
|                   |                | <b>Q</b> SOLICITUDES |                           |                          | PRESTAMOS                                                        |                          |                          | & SANCIONES        |                                                                                                    |
|                   |                |                      |                           |                          |                                                                  | ä                        | Were ground              |                    |                                                                                                    |
|                   | Solicitante    | Fecha *              | Hora <sup>*</sup>         | Tipo Prestamo .          | Código del Bien +                                                | Titulo .                 | Autor <sub>c</sub>       | 1<br><b>Inclus</b> | Acciones                                                                                                    |

*Figura 15: Cambiar Préstamo*

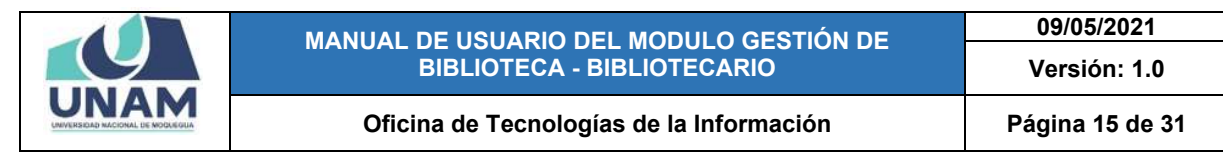

En la opción de *PRÉSTAMOS* internos la duración es únicamente durante el día. Y en los préstamos externos la duración del préstamo es como sigue docentes tres días, estudiantes 2 días, administrativos y egresados 1 día. Podrá visualizar en esta opción todos los préstamos que realizó el encargado con un número en la parte de arriba de la opción préstamo. (Ver figura 16).

| m Inicia          | Gestión Biblioteca                                                                                                    |              |                      |                         |                                                   |                           |                      |                    |                                      | REFRESH  |
|-------------------|----------------------------------------------------------------------------------------------------|--------------|----------------------|-------------------------|---------------------------------------------------|---------------------------|----------------------|--------------------|--------------------------------------|----------|
| MANTENIMENTO.     |                                                                                                    |              | Prestamos de laptops |                         |                                                   |                           |                      | <b>Je Resument</b> |                                      |          |
| <b>TT</b> Autores |                                                                                                    |              | LAPTOP HOE           | LAPTOP #09              | LAPTOP 610<br>LIATOR #11                          | LAPTOP #12                | LAPTOP #13           |                    | C solcitudes C prestamos C sanoiones |          |
| <b>FTT</b> Bienes |                                                                                                    |              | Disportane           | Dispositie              | Disponsitie<br>Digiorizie                         | Disputable                | Dispondie            |                    |                                      |          |
| <b>TT</b> Locates |                                                                                                    | $\langle$    |                      |                         |                                                   |                           | $\rightarrow$        |                    |                                      |          |
|                   |                                                                                                    |              |                      |                         |                                                   |                           |                      |                    |                                      |          |
|                   |                                                                                                    |              |                      |                         |                                                   |                           |                      |                    |                                      |          |
|                   |                                                                                                    |              |                      |                         | with send with state and state and the send hours |                           |                      |                    |                                      |          |
|                   | Biblioteca                                                                                                    |              |                      |                         |                                                   |                           |                      |                    |                                      |          |
|                   |                                                                                                    |              |                      |                         |                                                   |                           |                      |                    |                                      |          |
|                   | Sol. Jor Aprils / Sol. per Aprils Sala / Sol. per Aprils Development Development Permit, par Development Permit, Joe Devel, Sala / Permit, per Devel, Dominical / Permit, per Devel, Dominical / Permit, per Devel, Dominical<br>$\mathbf{0}$<br>$\mathbf 0$ | $\mathbf{0}$ | 5                    | $\overline{\mathbf{2}}$ | 3                                                 |                           |                      |                    |                                      |          |
|                   | A SOLICITUDES                                                                                                    | p            |                      |                         | <b>PRESTAMOS</b>                                  |                           |                      |                    | <b>EXANCIONES</b>                    |          |
|                   |                                                                                                    |              |                      |                         |                                                   |                           |                      |                    |                                      |          |
|                   |                                                                                                    |              |                      |                         |                                                   |                           | Q Film phone         |                    |                                      |          |
|                   | Solicitante                                                                                                    | Fecha *      | Hora $\hat{\div}$    | Fecha Entrega<br>$\div$ | Dias Entrega +                                    | <b>Tipo Prestamo</b><br>٠ | Codigo del Bien<br>٠ | Titula/Bien $\Phi$ | Autores $\Phi$                       | Acciones |

*Figura 16: Opción Prestamos*

En la opción de préstamos el encargado de la biblioteca podrá visualizar la siguiente información con el siguiente encabezado de todos los préstamos. (1) Información del solicitante, (2) fecha de solicitud, (3) hora, (4) fecha de entrega, (5) días entrega, (6) tipo de préstamo, (7) código del bien, (8) título de bien, (9) autores, (10) acciones .

| mitia Insig        |                                                                                                    |                    |                   | F = 1         |                                                  |                           |                      |                                                             |                                         |              |
|--------------------|----------------------------------------------------------------------------------------------------|--------------------|-------------------|---------------|--------------------------------------------------|---------------------------|----------------------|-------------------------------------------------------------|-----------------------------------------|--------------|
| MANTENIMERITO:     |                                                                                                    |                    |                   |               | state come more more more seem power tools. More |                           |                      |                                                             |                                         |              |
| <b>ED</b> Autores  | <b>Biblioteca</b>                                                                                                    |                    |                   |               |                                                  |                           |                      |                                                             |                                         |              |
| <b>Fill Bienes</b> | Sali per Aprob, / Sali per Aprob, Sala / Sali per Aprob, Dendelfe / Pend, par Develocian / Pend, per Devel, Sala / Pend, per Devel Dennisilla / Benest bechatados Disy) / Benes Devantos (Hey) / Usu, Atendtos (Hey) / Usu, St |                    |                   |               |                                                  |                           |                      |                                                             |                                         |              |
| TT Locales         | $\Omega$<br>$\Omega$                                                                                                    | $\Omega$           | 6                 | 3             | 3                                                |                           |                      |                                                             | $\overline{\phantom{a}}$                | $\mathbf 0$  |
|                    | Solicitante                                                                                                    | Fecha <sup>*</sup> | Hora <sup>2</sup> | Fecha Entrega | Dias Entrega $\triangleq$                        | <b>Tipo Prestamo</b><br>÷ | Código del Bion<br>÷ | Titulo/Bien ÷                                               | Autores .                               | Acciones     |
|                    | <b>PONCE ESTRADA VICTOR</b><br>ADELIAN<br>CONTROOL<br>Closerem                                                                                                    | 2020-02-26         | 10:51:42          | 2020-02-26    | HOY                                              | <b>IC</b> SALA            | $1-691$              | ACTORES DEL<br>DESARROLLO Y<br>POLITICAS<br><b>PUBLICAS</b> | VIDAL:<br>GREGORIO-DENIZ<br><b>JOSE</b> | <b>IR.IA</b> |
|                    |                                                                                                    |                    |                   |               |                                                  |                           |                      |                                                             |                                         |              |

*Figura 17: Encabezado de la Opción Prestamos*

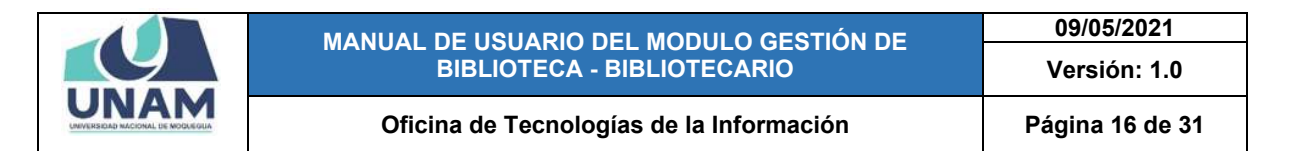

En la opción de préstamos el encargado de la biblioteca puede realizar también las siguientes acciones. Para devolver el libro prestado hacer clic en el libro azul con flecha hacia abajo de color rojo, para renovación de libro de sala a domicilio hacer clic en el libro de color azul con el icono de casa de color verde (Ver figura 18).

| <b>UNAM</b>        | <b>BIBLIOTECA</b> upt v         |                                                                                                    |                      |                    |                                              |                    |                      |                                       |                                    |              |
|--------------------|---------------------------------|----------------------------------------------------------------------------------------------------|----------------------|--------------------|----------------------------------------------|--------------------|----------------------|---------------------------------------|------------------------------------|--------------|
| m Inicia           | Gestión Biblioteca              |                                                                                                    |                      |                    |                                              |                    |                      |                                       |                                    | REFRESH      |
| MANTENIMENTO       |                                 |                                                                                                    | Prestamos de laptops |                    |                                              |                    |                      | & Resumen                             |                                    |              |
| <b>TTT</b> Autores |                                 |                                                                                                    | LIATOR AGE           | LAPTOP AIS         | CAPTOR MIN<br>LIPTOP HOS                     | <b>CAPTOR AGE</b>  | LAPTOR 407           |                                       | additudes to prestamos in unciones |              |
| <b>Blenes</b>      |                                 |                                                                                                    | Disposite            | Dispondske         | Drappidge<br>Disponited                      | Disponible         | Disponible           |                                       |                                    |              |
| <b>TT</b> Locales  |                                 |                                                                                                    | $\hat{\phantom{a}}$  |                    |                                              |                    | $\rightarrow$        |                                       |                                    |              |
|                    |                                 |                                                                                                    |                      |                    |                                              |                    |                      |                                       |                                    |              |
|                    |                                 |                                                                                                    |                      |                    |                                              |                    |                      |                                       |                                    |              |
|                    |                                 |                                                                                                    |                      |                    | that we have one was your year and your cold |                    |                      |                                       |                                    |              |
|                    |                                 |                                                                                                    |                      |                    |                                              |                    |                      |                                       |                                    |              |
|                    | <b>Biblioteca</b>               |                                                                                                    |                      |                    |                                              |                    |                      |                                       |                                    |              |
|                    |                                 | Sol. per Apreli. / Sol. per Agreb Sala / Sel. per Apreli. Domicilia / Pend. per Devolution / Pend. por Devol. Sala / Ford. per Devol. Domicilia / Benes Devolution (Hay) / Was Alandrides (Hay) / Usu. Alandrides (Hay) / Usu. |                      |                    |                                              |                    |                      |                                       |                                    |              |
|                    | $\bf{0}$<br>$\mathbf 0$         | $\Omega$                                                                                                    | 6                    | 3                  | 3                                            | 4                  |                      |                                       | $\overline{2}$                     | 0            |
|                    |                                 | <b>C</b> SOLICITUDES                                                                                                    |                      |                    |                                              |                    |                      |                                       | ۰<br>X SANCIONES                   |              |
|                    |                                 |                                                                                                    |                      |                    | <b>ES PRESTAMOS</b>                          |                    |                      |                                       |                                    |              |
|                    |                                 |                                                                                                    |                      |                    |                                              |                    | a<br>Titre potel     |                                       |                                    |              |
|                    | Solicitante                     | Fecha <sup>.</sup>                                                                                                    | Hora $\Rightarrow$   | Fecha Entrega<br>٠ | Dias Entrega ¢                               | Tipo Prestamo<br>٠ | Código del Bien<br>÷ | Titulo/Bien <sup>+</sup>              | Autores $\Rightarrow$              | Acciones     |
|                    | PONCE ESTRADA VICTOR            |                                                                                                    |                      |                    |                                              |                    |                      | ACTORES DEL                           |                                    |              |
|                    | ACIDIAN<br>DOATSEAS.<br>Dolerse | 2020-02-26                                                                                                    | 10:51:42             | 2020-02-26         | HOY                                          | <b>B</b> SALA      | 1-691                | DESARROLLO Y<br>POLITICAS<br>PUBLICAS | VIDAL<br>GREGORIO-DENI<br>JOSE:    | $\mathbf{L}$ |

*Figura 18: Acciones a Realizar*

En la opción *SANCIONES* el usuario será sancionado cuando no cumpla con la entrega del material bibliográfico en la fecha indicada de devolución. También podrá visualizar el encargado de biblioteca el número de sancionados que aparece en la parte de arriba de la opción de sancionados en el módulo biblioteca (Ver figura 13).

| <b>Cal</b> Inicia | Gestión Biblioteca          |               |                                                                                                    |               |                                             |                     |                          |               |                          | <b>REFRESH</b>                    |
|-------------------|-----------------------------|---------------|----------------------------------------------------------------------------------------------------|---------------|---------------------------------------------|---------------------|--------------------------|---------------|--------------------------|-----------------------------------|
| OTHERMATION       |                             |               | Prestamos de laptops                                                                                                    |               |                                             |                     |                          |               | Je Resumen               |                                   |
| <b>FT</b> Autores |                             |               | LAPTOR ADS.                                                                                                    | LAPTOP ADE    | LIPTOP ADT<br>LAPTOP AGE                    | LNRTDF #D9          | LIPTOF #10               |               |                          | solicitudes prestamos a canciones |
| <b>TT</b> Bienes  |                             |               | Doponizie                                                                                                    | Draponizie    | Druppinble<br><b>Cruporshire</b>            | Disponshire         | Drugorsités              |               |                          |                                   |
| <b>TT</b> Locates |                             |               | $\,$ $\,$                                                                                                    |               |                                             |                     |                          | $\rightarrow$ |                          |                                   |
|                   |                             |               |                                                                                                    |               |                                             |                     |                          |               |                          |                                   |
|                   |                             |               |                                                                                                    |               | dies and look day and we have any door well |                     |                          |               |                          |                                   |
|                   |                             |               |                                                                                                    |               |                                             |                     |                          |               |                          |                                   |
|                   | <b>Biblioteca</b>           |               |                                                                                                    |               |                                             |                     |                          |               |                          |                                   |
|                   |                             |               |                                                                                                    |               |                                             |                     |                          |               |                          |                                   |
|                   | $\mathbf{0}$<br>$\mathbf 0$ | $\mathbf{0}$  | Sol. Jan Aprob. / Sol. Jan Aprole Sola / Sol. Jan Aprob. Downestia: Pand, Jan Downloader Pend, por Downl, Sala / Pend, por Downl, Downestia / Bennes Restricted (Noy) / Blames Downloaders (Noy) / Usu, Atendides (Noy) / Usu,<br>6 | 3             | 3                                           | 4                   |                          |               | $\overline{\phantom{a}}$ | 0                                 |
|                   |                             |               |                                                                                                    |               | <b>ES PRESTAMOS</b>                         |                     |                          |               | A SANCIONES              |                                   |
|                   |                             | Q SOLICITUDES |                                                                                                    |               |                                             |                     |                          |               |                          |                                   |
|                   |                             |               |                                                                                                    |               |                                             |                     | $\alpha$<br>Time girlief |               |                          |                                   |
|                   | Solicitante                 | Facha C       | Hora <sup>.</sup>                                                                                                    | Tipo Prestamo | Código del Bien ¢                           | Titulo <sup>.</sup> | Autor C                  |               | Incluye C                | Accionas                          |

*Figura 19: Opción Sanciones*

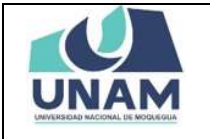

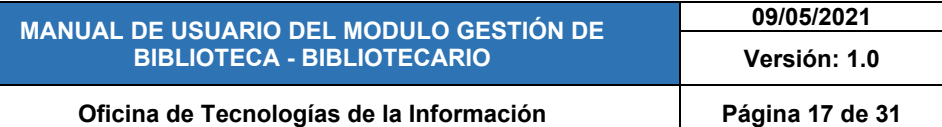

En la opción de sancionados se podrá visualizar la siguiente información con el siguiente encabezado. (1) Datos del usuario sancionado, (2) fecha de sanción, (3) fin de sanción, (4) días, (5) título bien, (6) tipo de préstamo, (7) tipo sanción, (8) motivo de sanción, (9) monto, (10) acciones. (Ver figura 20).

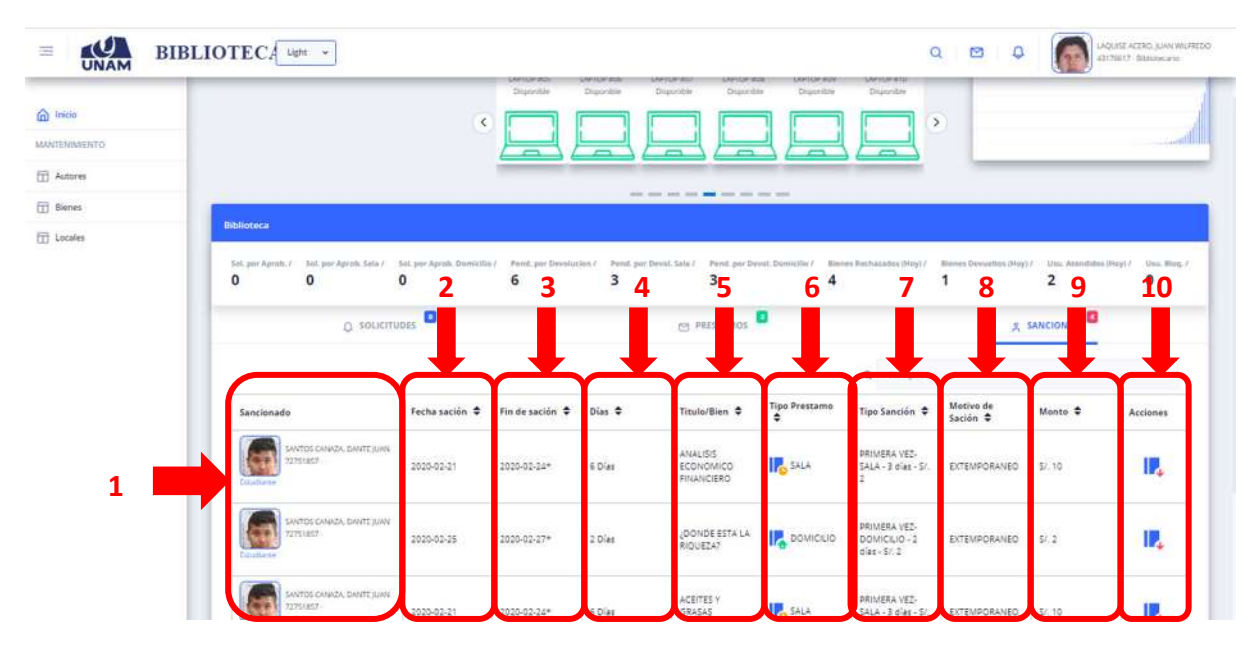

*Figura 20: Encabezado de la Opción Prestamos*

También se podrá visualizar un reporte en la parte central de la pantalla con los siguientes datos. Solicitudes por aprobar, solicitudes por aprobar sala, solicitudes por aprobar domicilio, pendientes por devolución, pendientes por devolución sala, pendientes por devolución domicilio, bienes rechazados, bienes devueltos, usuarios atendidos, usuarios bloqueados. (Ver figura 13).

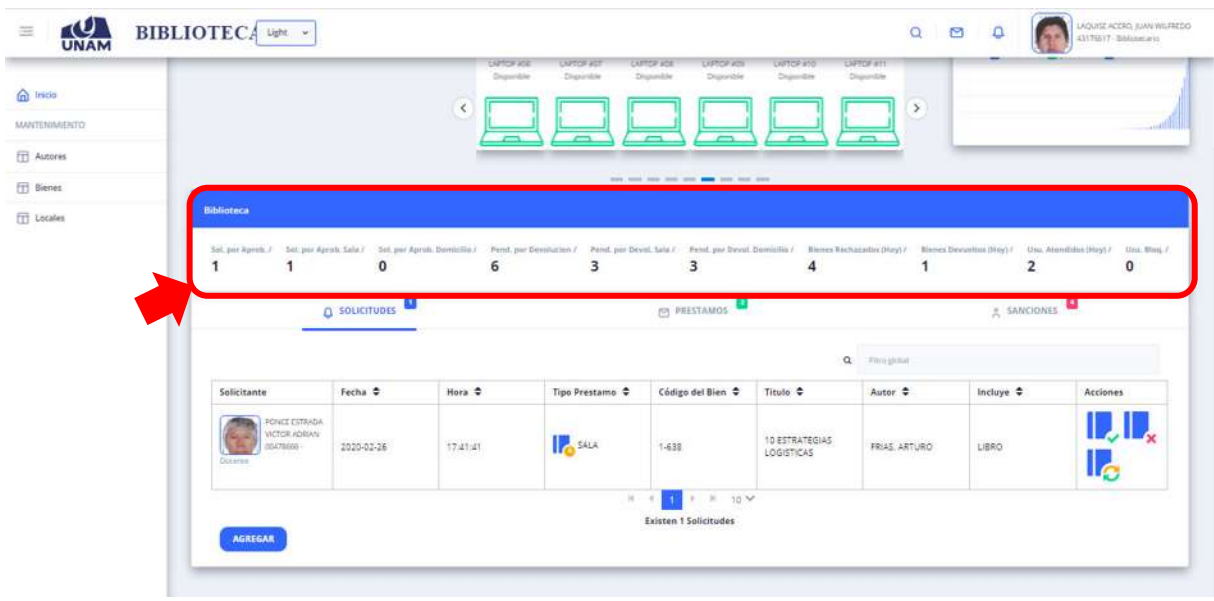

**Figura 21: Reporte del Día**

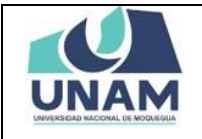

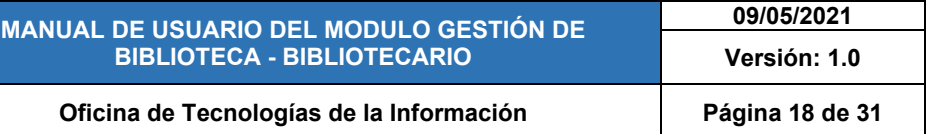

Para prestar una laptop al usuario el encargado de la biblioteca debe de *HACER CLIC*  **EN LA LAPTOP** disponible que está de color verde y le aparecerá una ventana donde deberá. (1) Ingresar el número de DNI del solicitante, (2) y le aparecerá la siguiente ventana donde deberá hacer clic en el icono check ya se hizo el registro de préstamo.

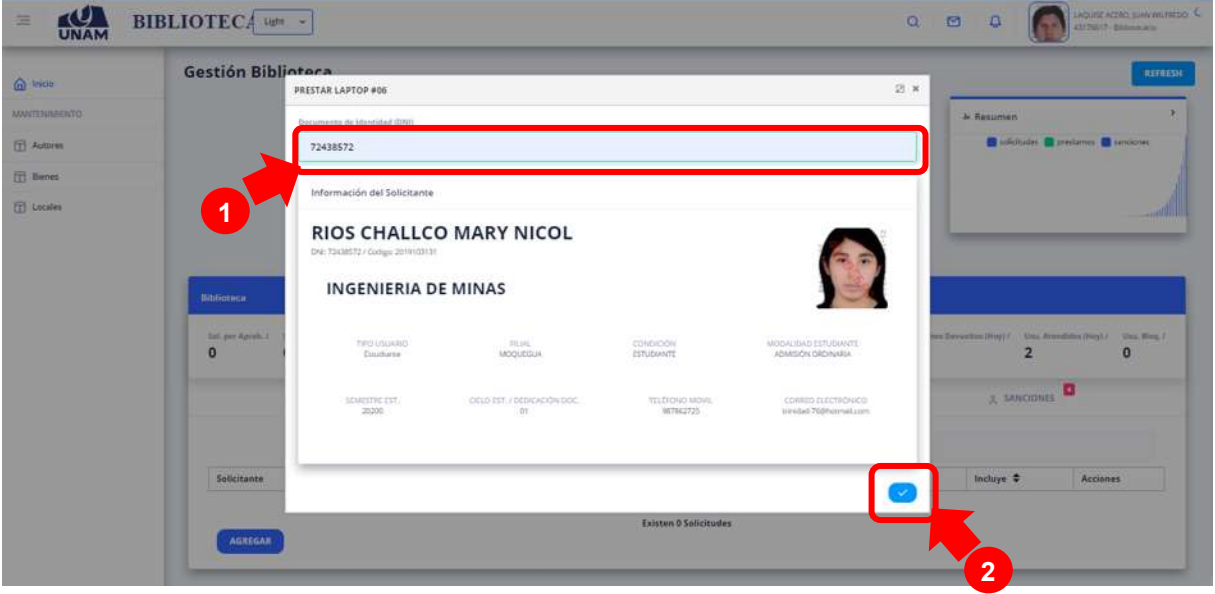

*Figura 22: Préstamo de Laptop*

Las laptops que ya se prestaron y no se encuentran disponibles se encuentran de color rojo. Y para devolver la laptop el encargado de la biblioteca debe de hacer clic en la laptop de color rojo (Ver figura 23).

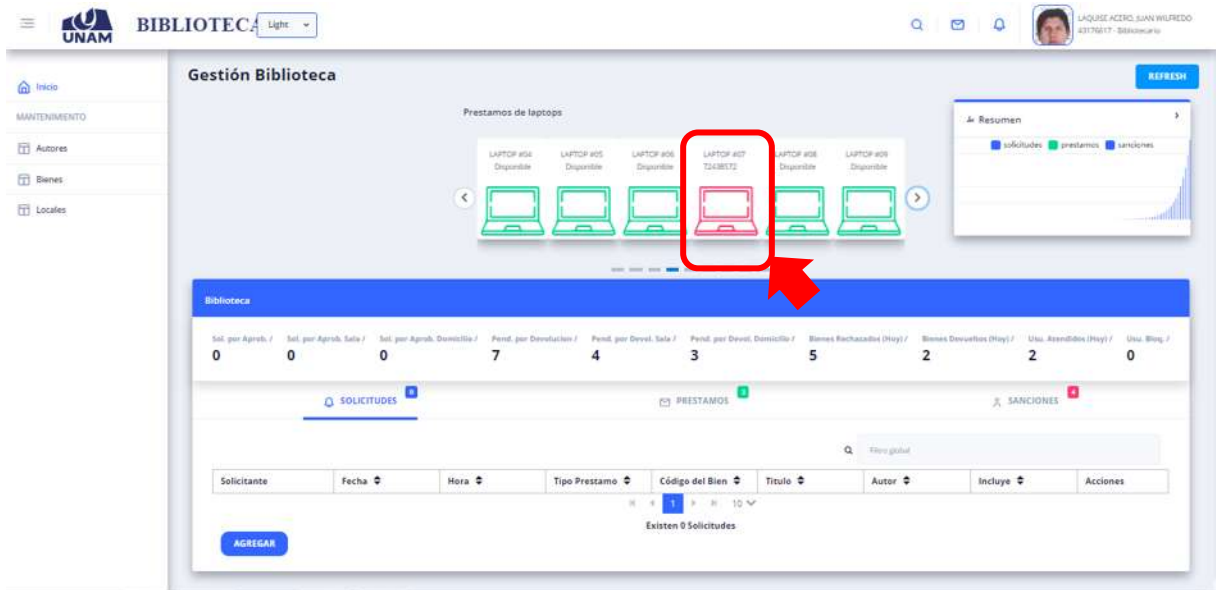

*Figura 23: Laptops Prestados*

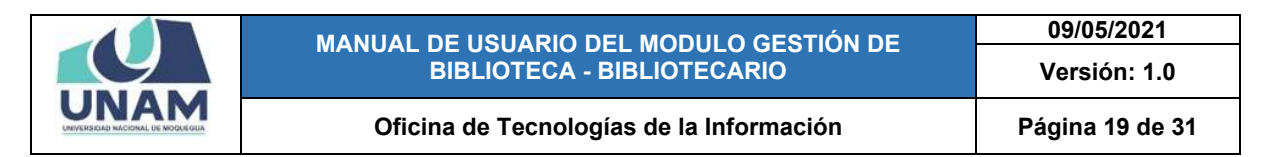

## **5.1 AUTORES**

A través del menú autores el encargado de la biblioteca podrá ingresar los nuevos libros que adquiera la universidad y se podrá ingresar la siguiente información del libro: Titulo, Autor; ISBN; Sede; Escuela profesional; Local; Editorial; Lugar; N° de edición; Año edición como aparece en la figura 24.

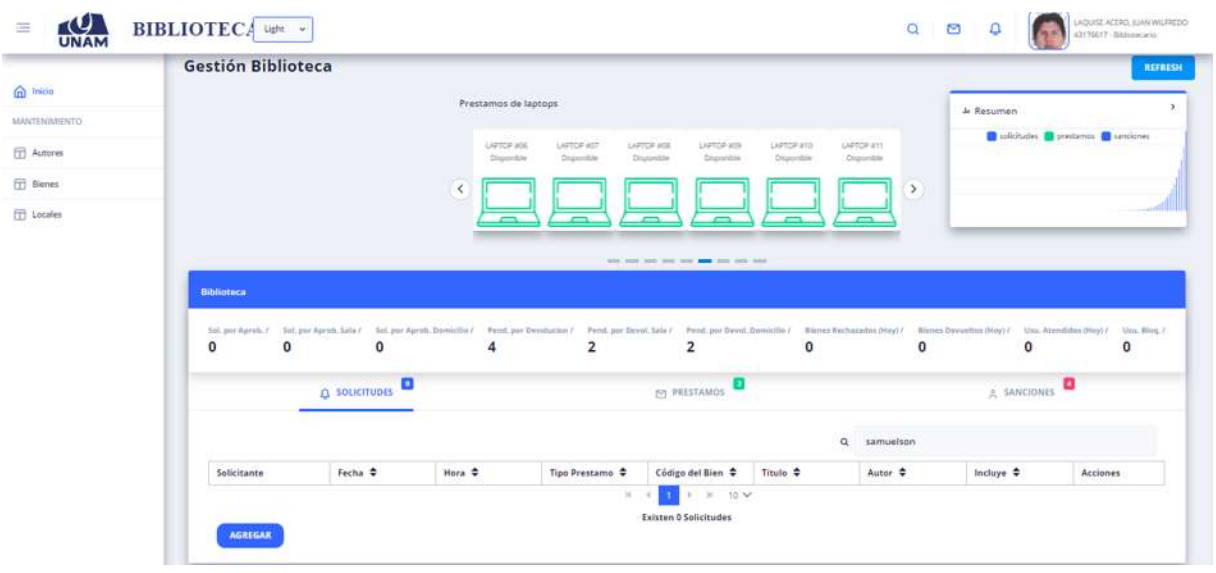

*Figura 24: Menú Autores*

Después de ingresar al menú autores, si desea agregar un autor de libro haga clic en el botón azul agregar (Ver figura 25).

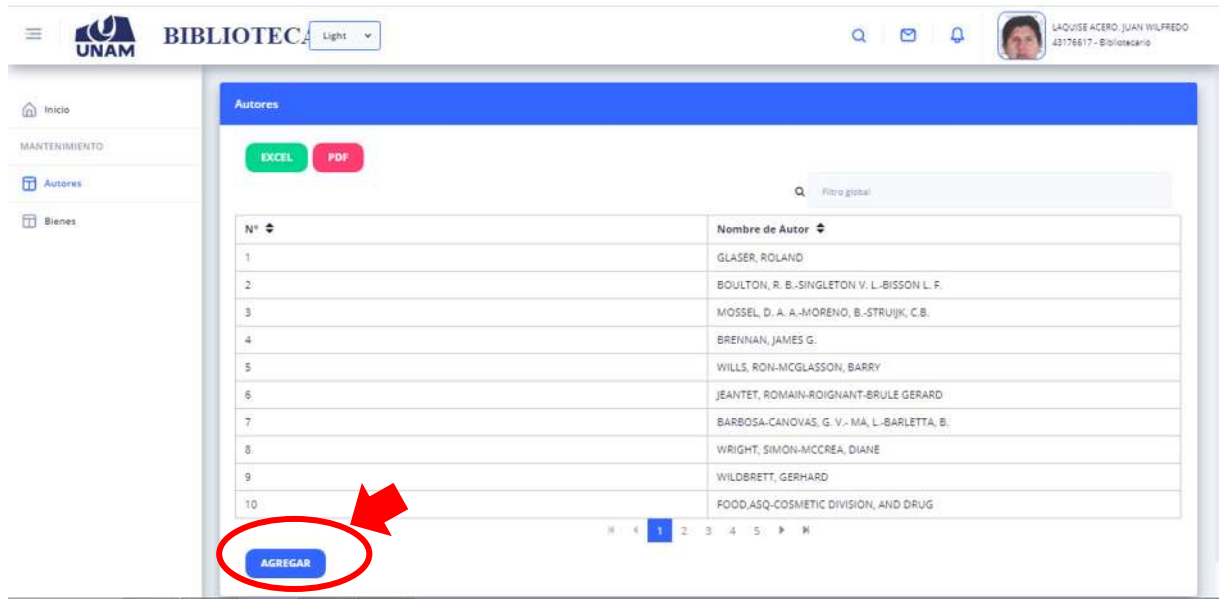

*Figura 25: Opción Ingresar Autores*

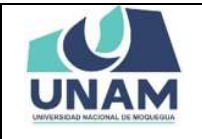

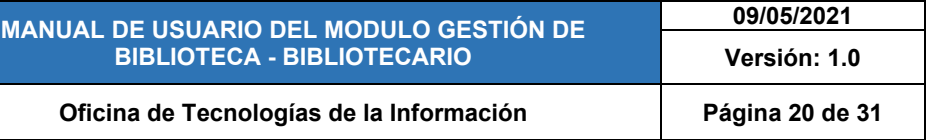

Después de hacer clic en el botón agregar. Seguidamente aparecerá una ventana que dice nombre de autor, luego de ingresar el nombre del autor hacer clic en **GUARDAR.** (Ver figura 26)

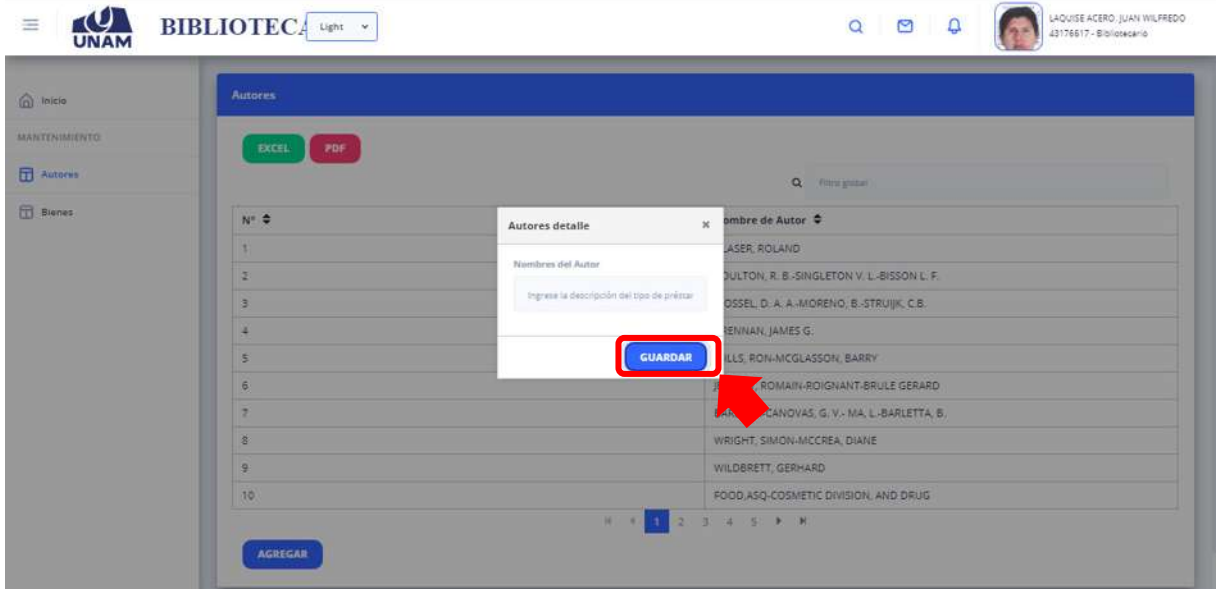

*Figura 26: Guardar Autores*

Para eliminar el autor que se ingresó. Puedes hacer clic izquierdo y aparecerá la siguiente ventana. Y después haz clic en el botón *ELIMINAR* (Ver figura 27).

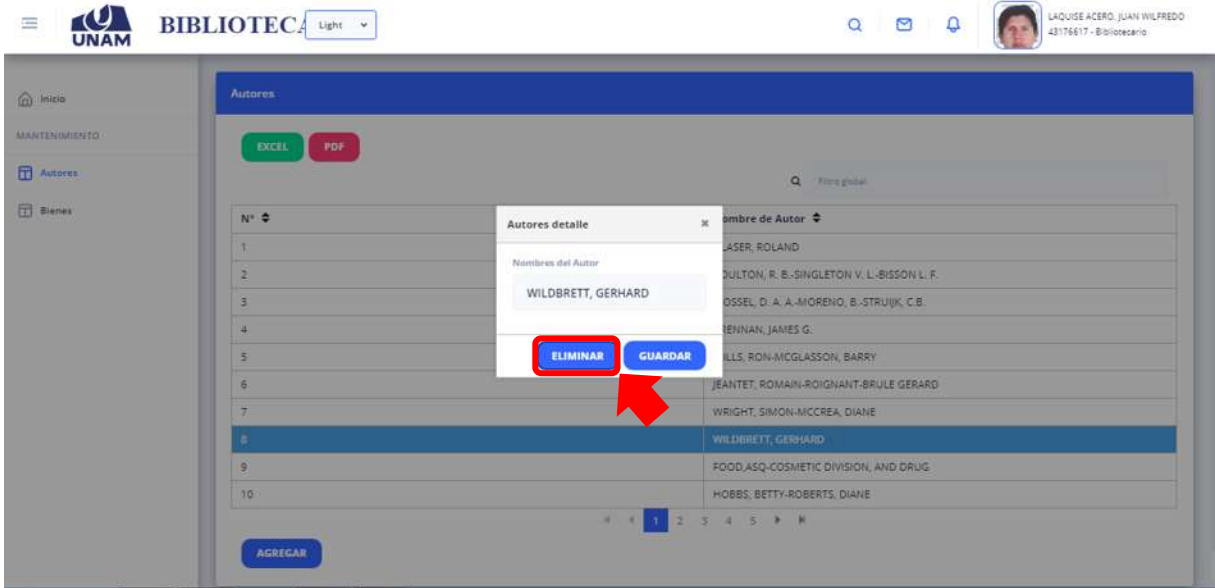

*Figura 27: Eliminar Autores*

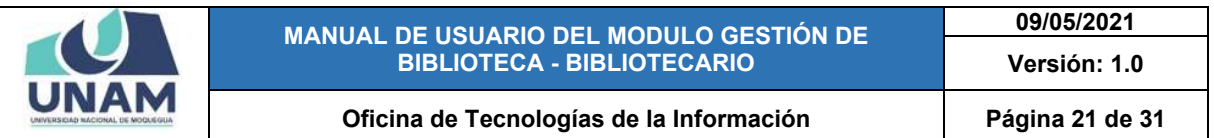

Adicionalmente, podrá exportar todos los autores de libros que existen en la biblioteca, haciendo clic sobre el botón *EXPORTAR EXCEL* (Ver figura 28).

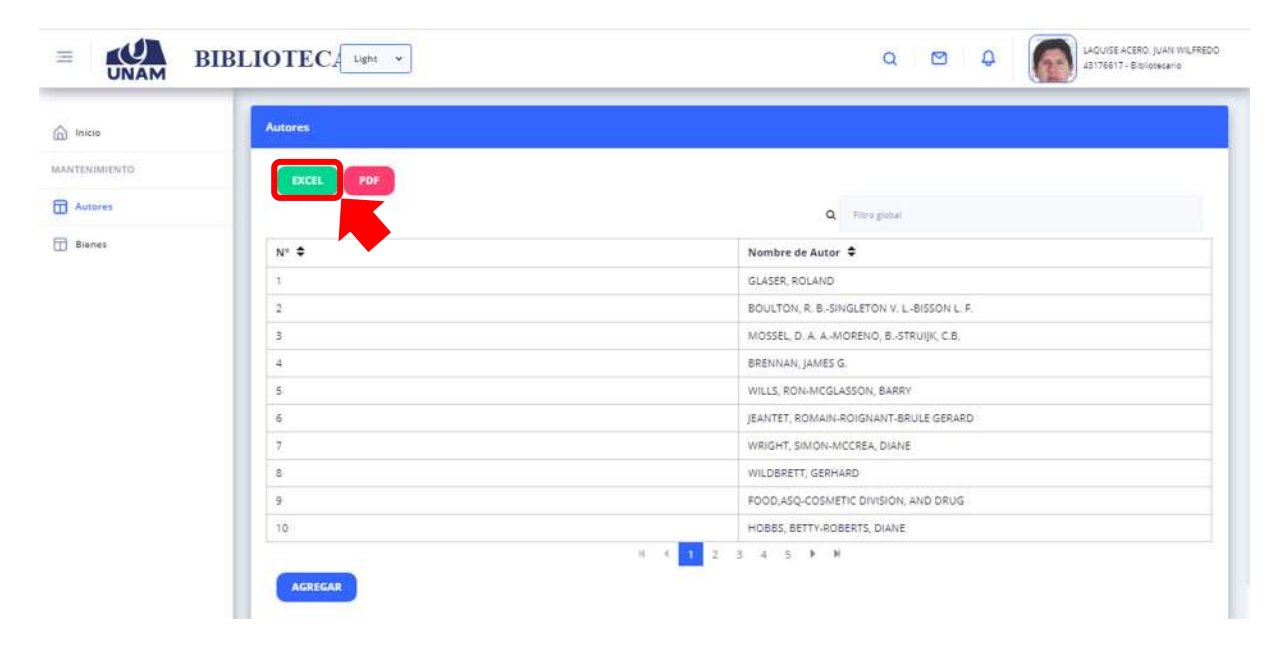

*Figura 28: Exportar Excel*

Después de hacer clic en el botón verde de *Exportar a Excel*, se descargará un archivo .xlsx y al abrirlo aparecerá el siguiente formato (Ver figura 29).

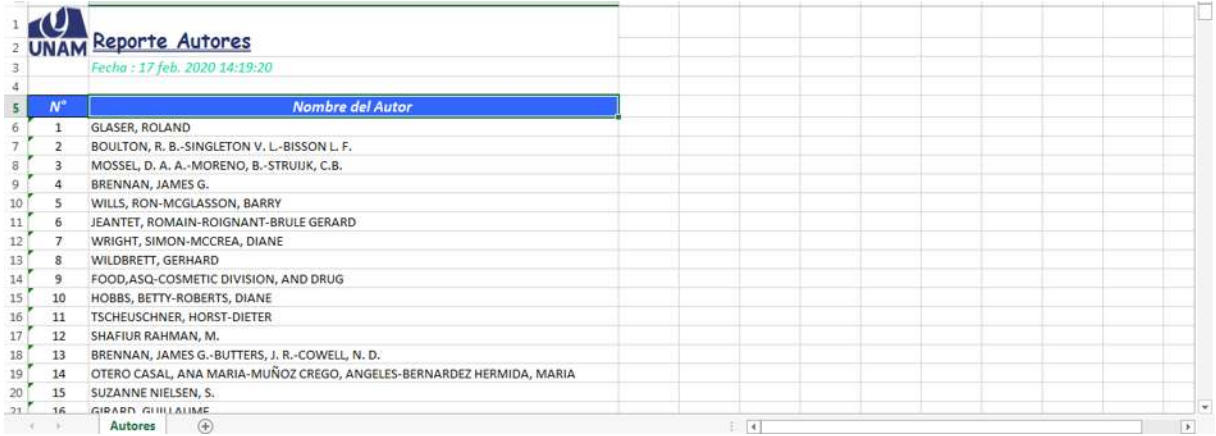

*Figura 29: Formato Excel*

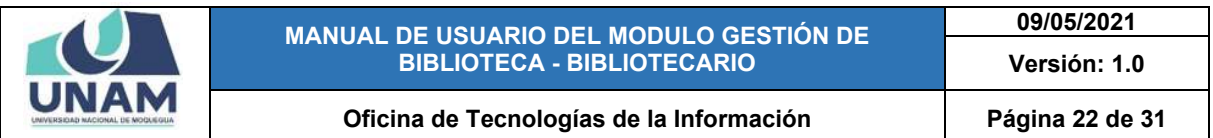

También tiene la opción, para exportar todos los autores de libros que existen en la biblioteca, haciendo clic sobre el botón **exportar PDF** (Ver figura 30).

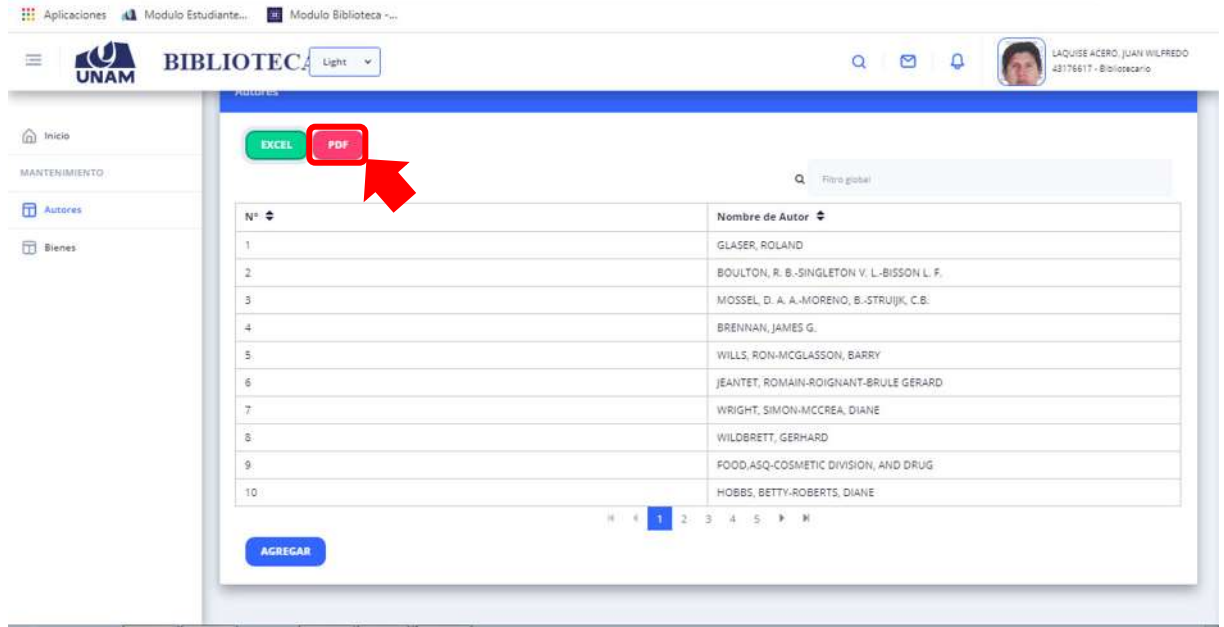

#### *Figura 30: Exportar PDF*

Después de hacer clic en el botón rojo de *Exportar a PDF*, se descargará un archivo .PDF y al abrirlo aparecerá el siguiente formato (Ver figura 31).

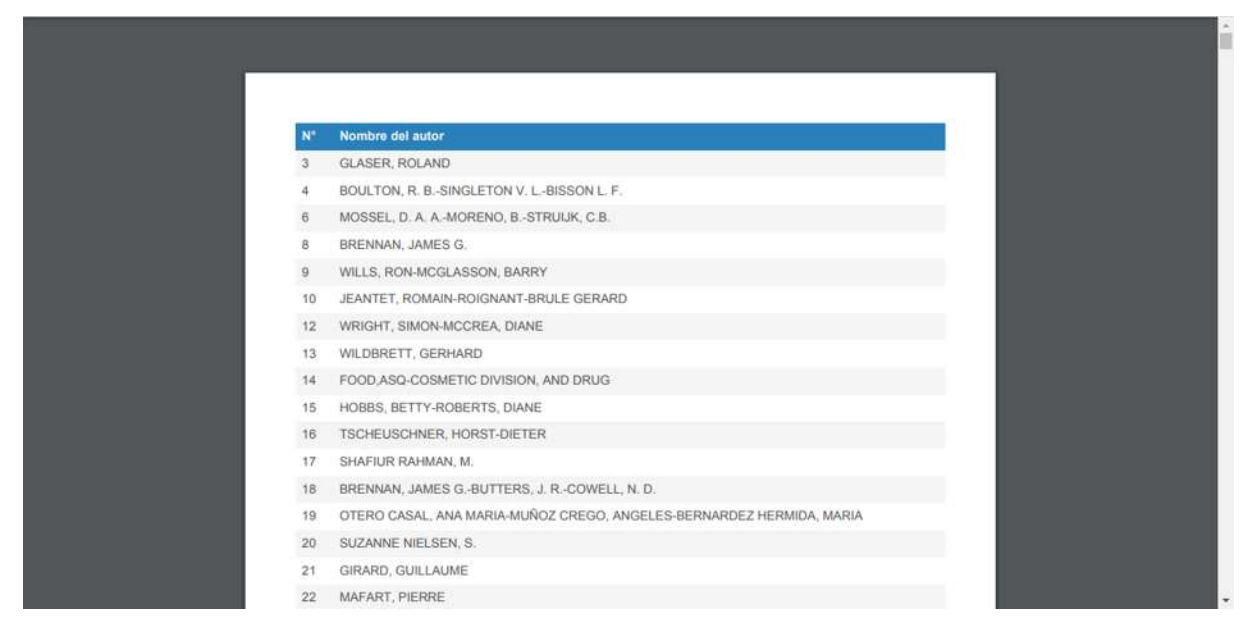

*Figura 31: Formato PDF*

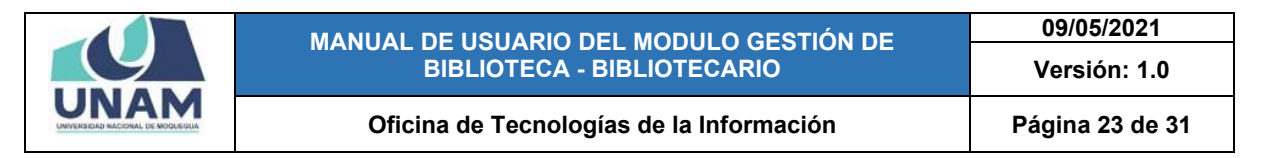

## **5.2 MENÚ BIENES**

A través del menú Bienes el Bibliotecario podrá visualizar, todos los bienes que se encuentran registrados detalladamente en el inventario de la biblioteca.

| micio              | <b>Gestión de Bienes</b> |                               |                          |                             |                                                   |                       |                               |                       |                             |                  |              |
|--------------------|--------------------------|-------------------------------|--------------------------|-----------------------------|---------------------------------------------------|-----------------------|-------------------------------|-----------------------|-----------------------------|------------------|--------------|
| MANTENIMIENTO      | <b>EXCEL</b>             | PDF                           |                          |                             |                                                   |                       |                               |                       |                             |                  |              |
| <b>TTT</b> Autores |                          |                               |                          |                             |                                                   |                       | Q Filtro global               |                       |                             |                  |              |
| <b>Blenes</b>      | $N^+$ $\triangleq$       | Titulo/Bien<br>٠              | Ubicación<br>bien ÷      | Materia<br>Tema $\triangle$ | Nombre<br>Autor $\triangleq$                      | Incluye $\triangleq$  | Volumen-<br>Tomo $\triangleq$ | Año Pub. $\triangleq$ | N <sup>*</sup> Edición<br>٠ | Año Edición<br>٠ | Editor       |
|                    | 1                        | <b>BIOFISICA</b>              | 3-006                    |                             | GLASER.<br>ROLAND                                 | LIBRO                 |                               | 1996                  |                             |                  | ACRIE        |
|                    | $\overline{2}$           | <b>BIOFISICA</b>              | <b>DESCRIPT</b><br>3-007 |                             | GLASER.<br>ROLAND                                 | <b>CASCO</b><br>LIBRO |                               | 1996                  |                             |                  | <b>ACRIL</b> |
|                    | $\overline{3}$           | <b>BIOFISICA</b>              | 3-008                    |                             | GLASER.<br>ROLAND                                 | LIBRO <sup>1</sup>    |                               | 1996<br>xx            |                             |                  | <b>ACRIL</b> |
|                    | 4                        | <b>BIOFISICA</b>              | 3-009                    |                             | GLASER.<br>ROLAND                                 | LIBRO                 |                               | 1996                  |                             |                  | ACRIL        |
|                    | 5                        | <b>BIOFISICA</b>              | 3-010                    |                             | GLASER,<br>ROLAND                                 | LIBRO.                |                               | 1996                  |                             |                  | <b>ACRIL</b> |
|                    | Ğ                        | TEORIA Y<br>PRACTICA DE<br>LA | 3-011                    |                             | BOULTON, R.<br><b>B.-SINGLETON</b><br>and manager | LIBRO                 |                               | 1995                  |                             | 2002             | ACRIL        |

**Figura 34: Menú Bienes**

A través del menú Bienes el bibliotecario podrá visualizar un cuadro con el siguiente encabezado. N° de bien (1), titulo/bien (2), Ubicación/bien (3), Materia/bien (4), Nombre/autor (5) Incluye (6), Volumen/tomo (7), Año de publicación (8), N° de edición (9), año de edición (10), editorial (11), Ciudad (12). Aparecerá en estas columnas un cuadro de toda la información detalladamente.

| UNAM                     | <b>BIBLIOTECA</b> Ught                                          |                     |                        |                                                                |                        |                               |                         |                 | $\begin{array}{cc} \mathbf{Q} & \mathbf{Q} \end{array}$<br>$\Box$ |                        | LAQUISE ACERO: JUAN WILFREDO<br>43176617 - Bibliotecario |
|--------------------------|-----------------------------------------------------------------|---------------------|------------------------|----------------------------------------------------------------|------------------------|-------------------------------|-------------------------|-----------------|-------------------------------------------------------------------|------------------------|----------------------------------------------------------|
| <b>Gestión de Bienes</b> | 2                                                               | 3                   |                        |                                                                |                        |                               |                         |                 |                                                                   |                        |                                                          |
| <b>EXCEL</b>             | PDF                                                             |                     |                        | $\overline{\mathbf{5}}$                                        |                        | $\overline{7}$                |                         | 9<br>Q Filmud   |                                                                   | 11                     |                                                          |
| $N^*$ $\Rightarrow$      | Titulo/Bien<br>٠                                                | Ubicación<br>bien ÷ | Materia<br>Tema $\div$ | Nombre<br>Autor $\div$                                         | Incluye $\Rightarrow$  | Volumen-<br>Tomo $\triangleq$ | Año Pub. $\triangle$    | Nº Edición<br>٠ | Año Edición<br>٠                                                  | Editorial $\triangleq$ | Cludad $\Rightarrow$                                     |
| $\frac{1}{\sqrt{2}}$     | <b>BIOFISICA</b>                                                | 3-009               |                        | GLASCR,<br>ROLAND                                              | LIBRO-                 |                               | 1996                    |                 |                                                                   | ACRIBIA                |                                                          |
| $\overline{5}$           | <b>BIOFISICA</b>                                                | 3-010               | 4                      | <b>GLASER</b><br>ROLAND                                        | $6\phantom{a}$<br>LIBR |                               | 199<br>$\boldsymbol{8}$ |                 | 10                                                                | ACRIBIA                | $\boxed{12}$                                             |
| 6                        | TEORIA Y<br>PRACTICA DE<br>LA:<br>ELABORACION<br>DEL VINO       | $3 - 011$           |                        | <b>BOULTON R.</b><br><b>B.-SINGLETON</b><br>V. L-BISSON<br>LF. | LIBRO:                 |                               | 1995                    |                 | 2002                                                              | ACRIBIA                |                                                          |
|                          | <b>TEORIA Y</b><br>PRACTICA DE<br>LA<br>ELABORACION<br>DEL VINO | $3-012$             |                        | BOULTON, R.<br><b>B-SINGLETON</b><br>V. L-BISSON<br>L.F.       | LIBRO                  |                               | 1995                    |                 | 2002                                                              | <b>ACRIBIA</b>         |                                                          |
| $\ddot{\circ}$           | TEORIA Y<br>PRACTICA DE<br>LA:<br>ELABORACION                   | 3-013               |                        | BOULTON, R.<br><b>B.-SINGLETON</b><br>V.L-BISSON               | <b>LIBRO</b>           |                               | 1995                    |                 | 2002                                                              | ACRIBIA                |                                                          |

*Figura 32: Cuadro Menú Bienes*

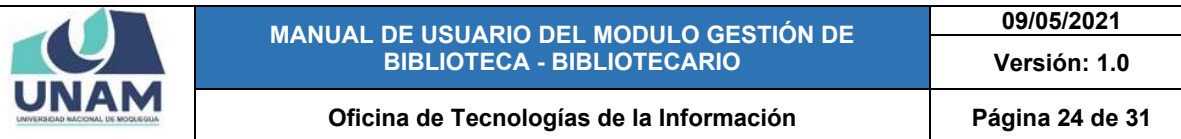

Adicionalmente, podrá exportar todos los Bienes de libros que existen en la biblioteca en un reporte, haciendo clic sobre el botón *exportar Excel* (Ver figura 33).

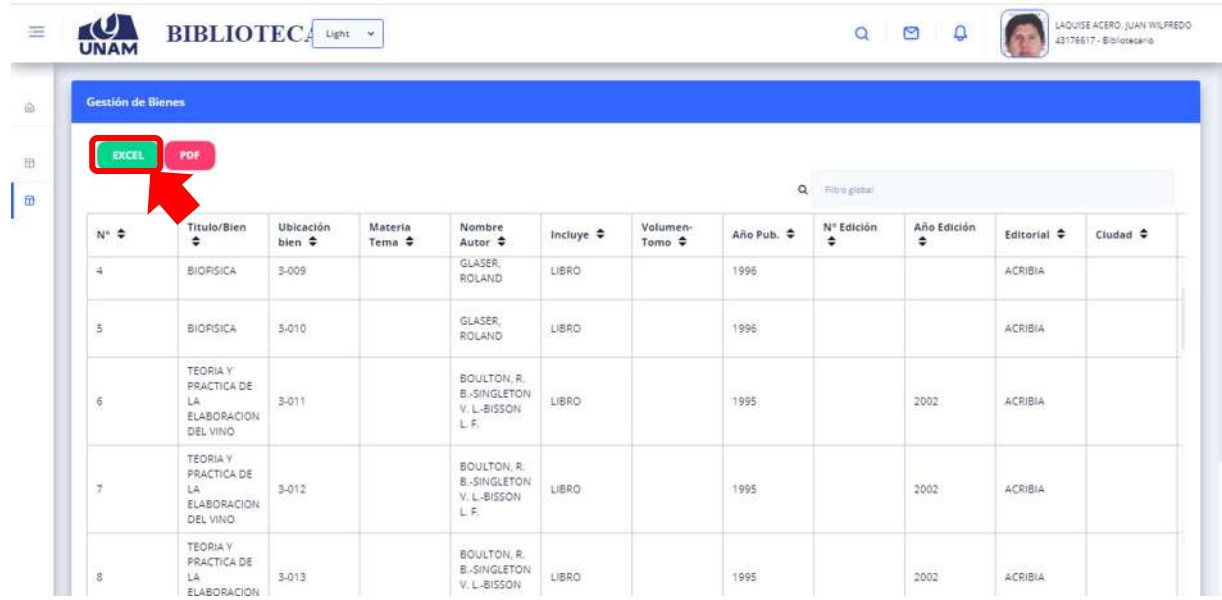

#### *Figura 33: Exportar Excel*

Después de hacer clic en el botón verde de *Exportar a Excel* se generara un reporte en Excel, se descargará automáticamente un archivo. xlsx y en la parte inferior izquierdo, al abrirlo aparecerá el siguiente formato (Ver figura 34).

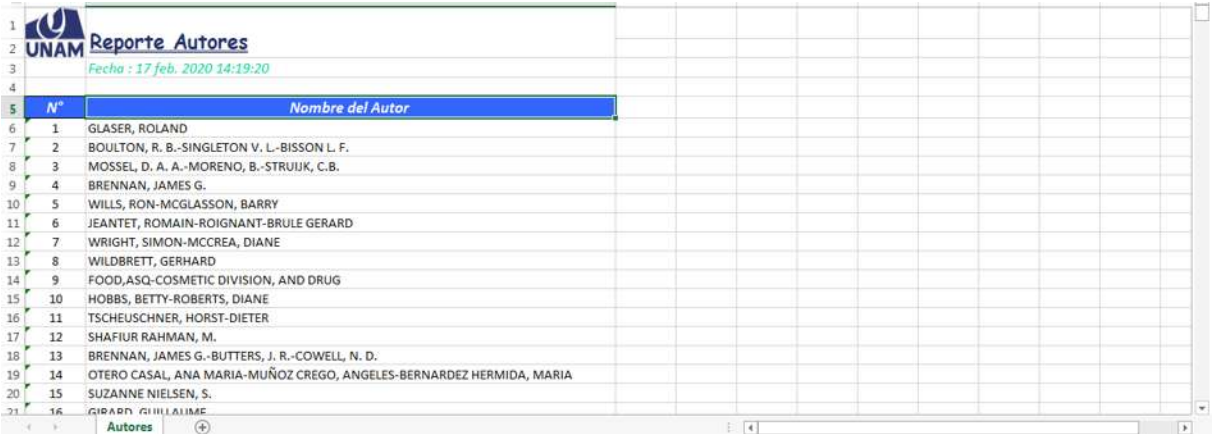

*Figura 34: Formato Excel*

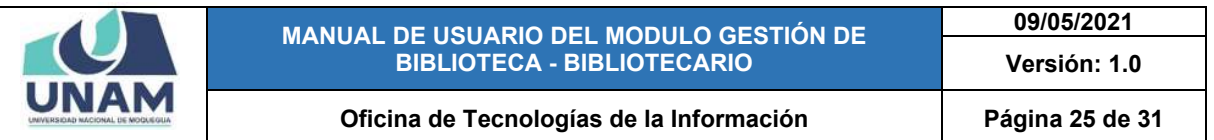

También tiene la opción, para exportar todos los bienes con que cuenta la universidad de libros en la biblioteca, haciendo clic sobre el botón *exportar PDF* (Ver figura 35).

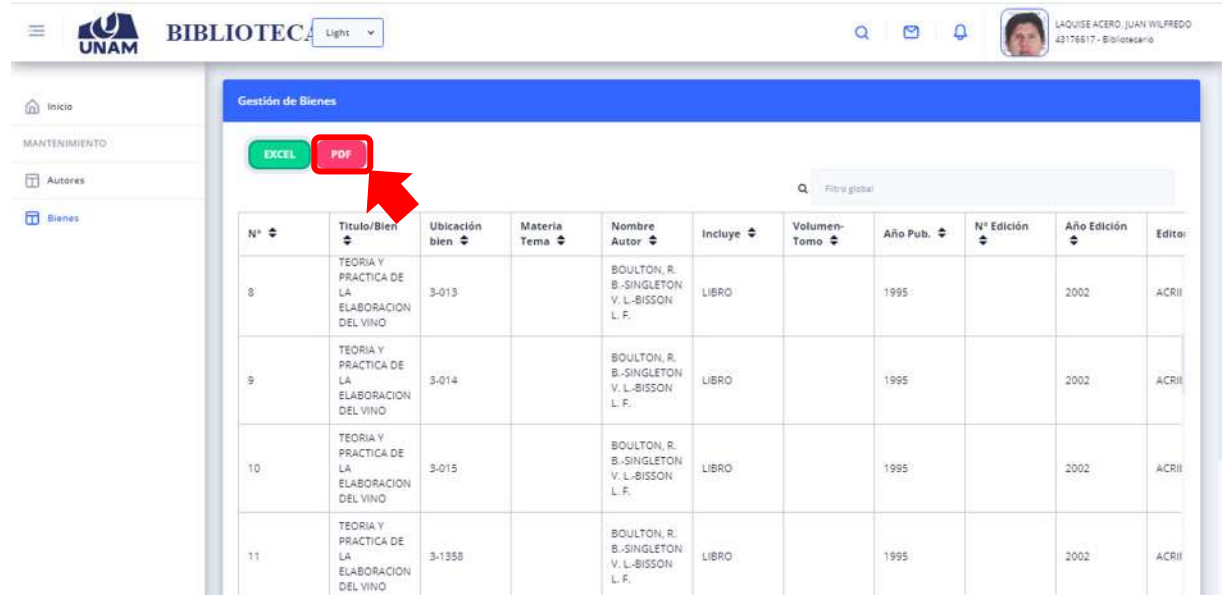

#### *Figura 35: Exportar PDF*

Después de hacer clic en el botón rojo de *Exportar a PDF*, se descargará un archivo .PDF y al abrirlo aparecerá el siguiente formato (Ver figura 36).

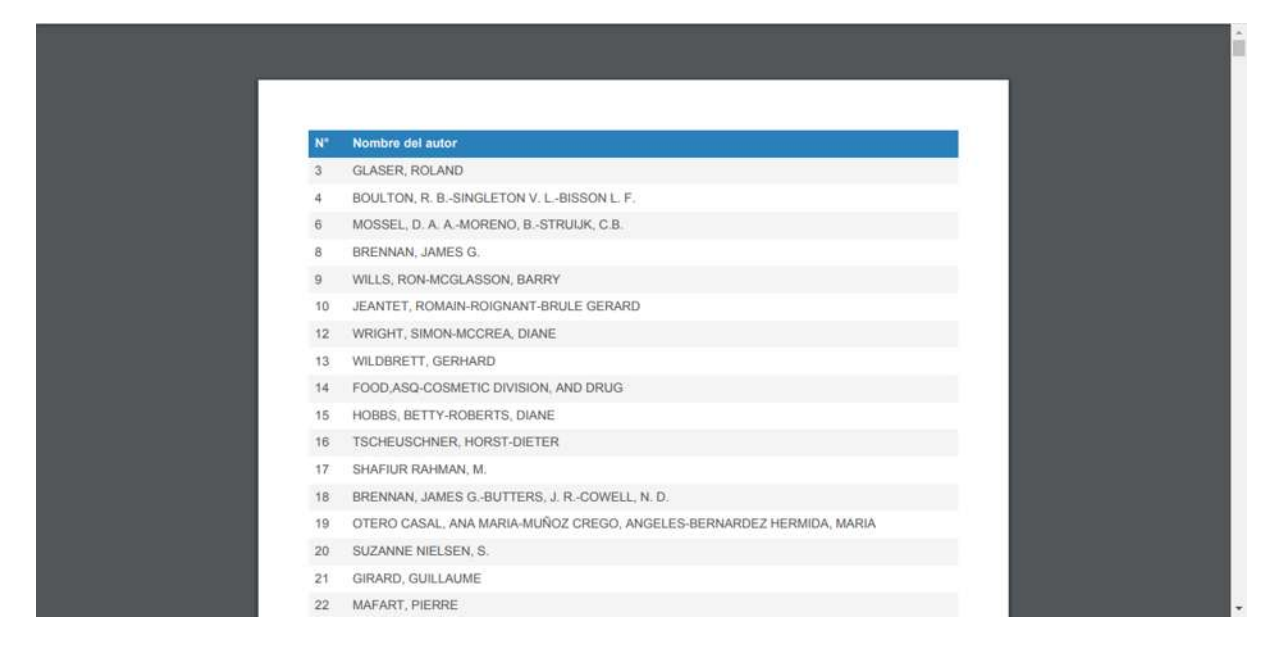

*Figura 36: Formato PDF*

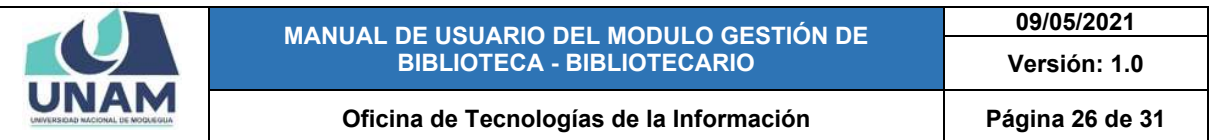

Para realizar consulta o búsqueda de bienes. Deberá ingresa el nombre del bien Y finalmente se presiona el botón *BOTON BUSQUEDA*.

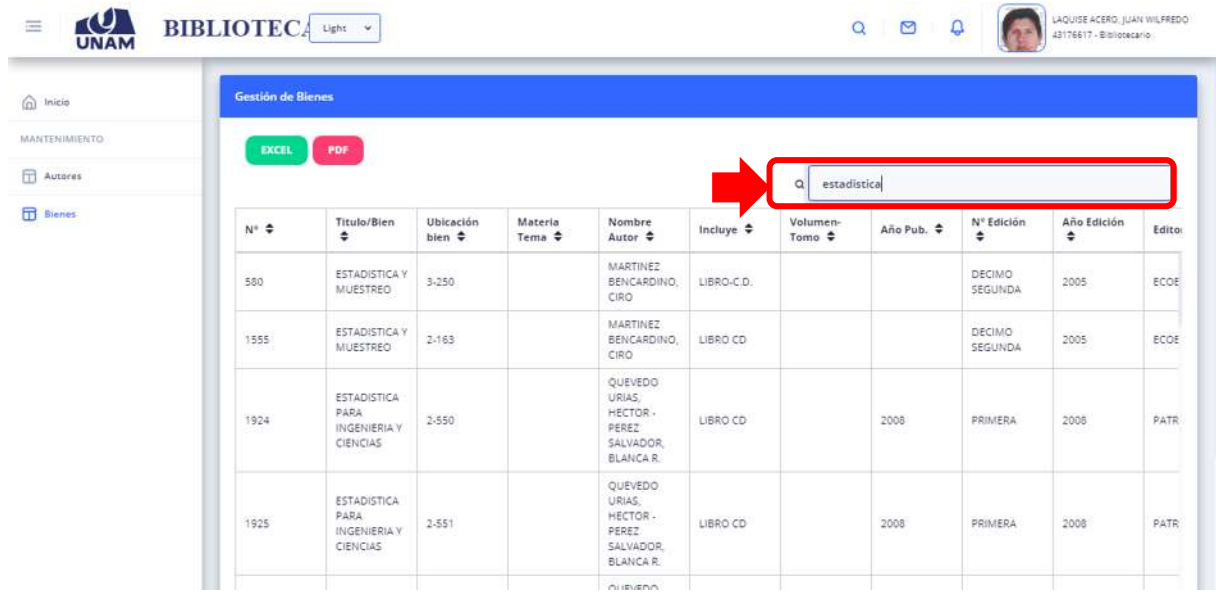

#### *Figura 37: Botón búsqueda de Bien*

En el botón azul de agregar. El bibliotecario puede agregar los nuevos bienes que adquiere la universidad.

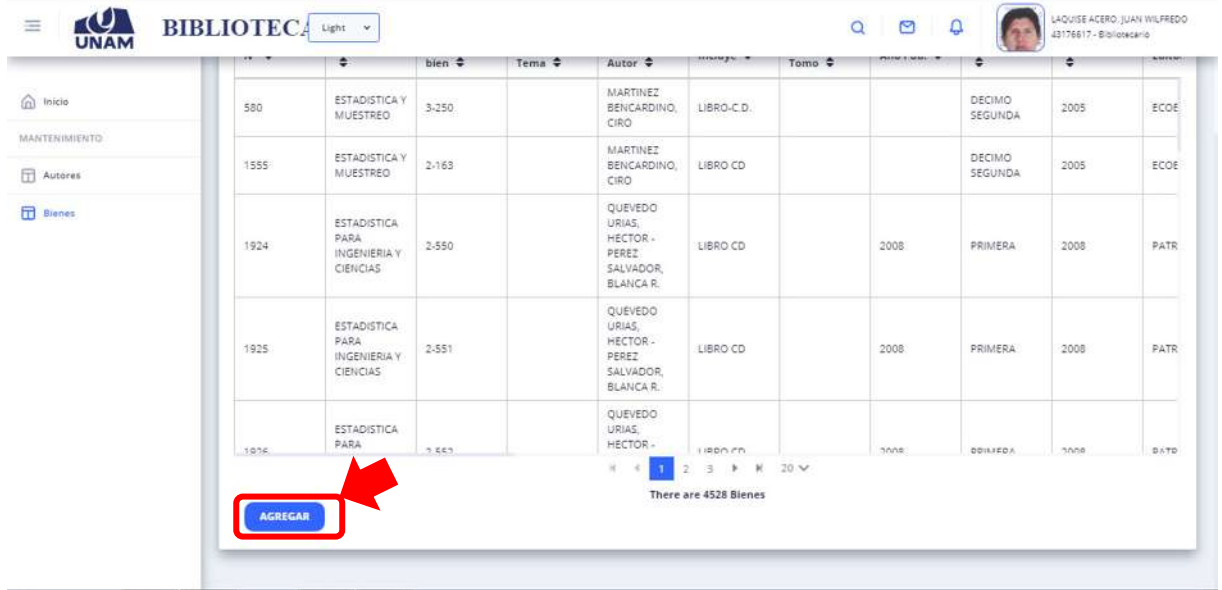

*Figura 38: Agregar Bien*

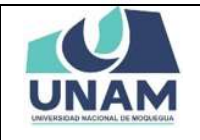

**09/05/2021 Versión: 1.0** 

A través del menú Locales el Bibliotecario podrá visualizar, todos los locales o bibliotecas de todas las sedes que se encuentran registrados en el módulo de gestión de biblioteca. (Ver figura 39).

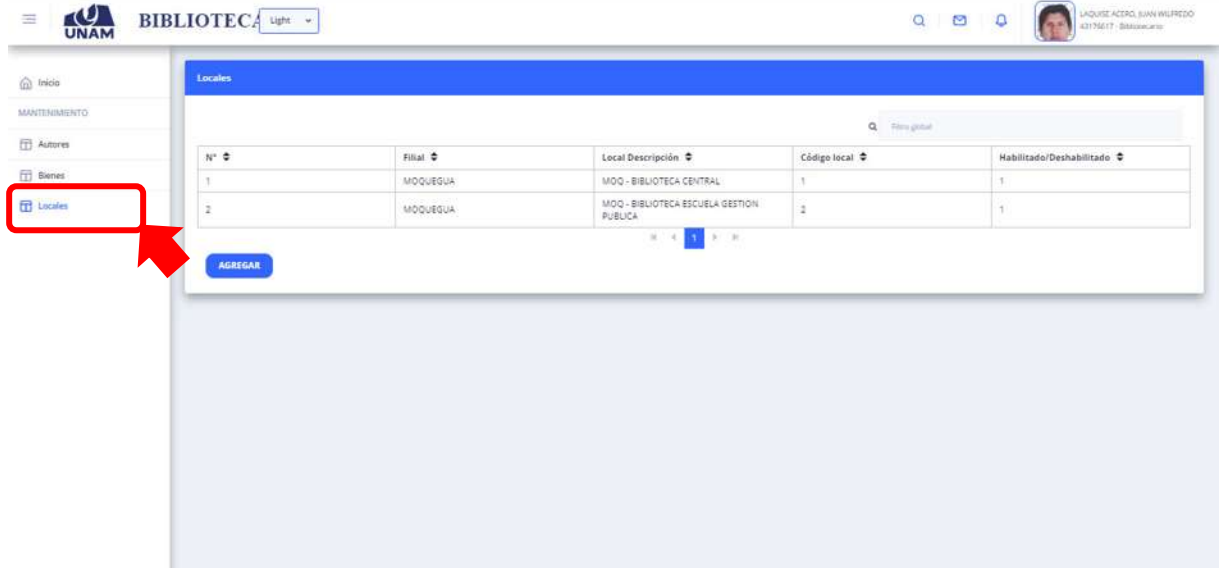

*Figura 39: Menú Locales*

A través del menú Locales el bibliotecario podrá visualizar un cuadro con el siguiente encabezado. N° de local (1), filial (2), local descripción (3), código local (4), habilitado/deshabilitado (5). Como muestra la figura 40.

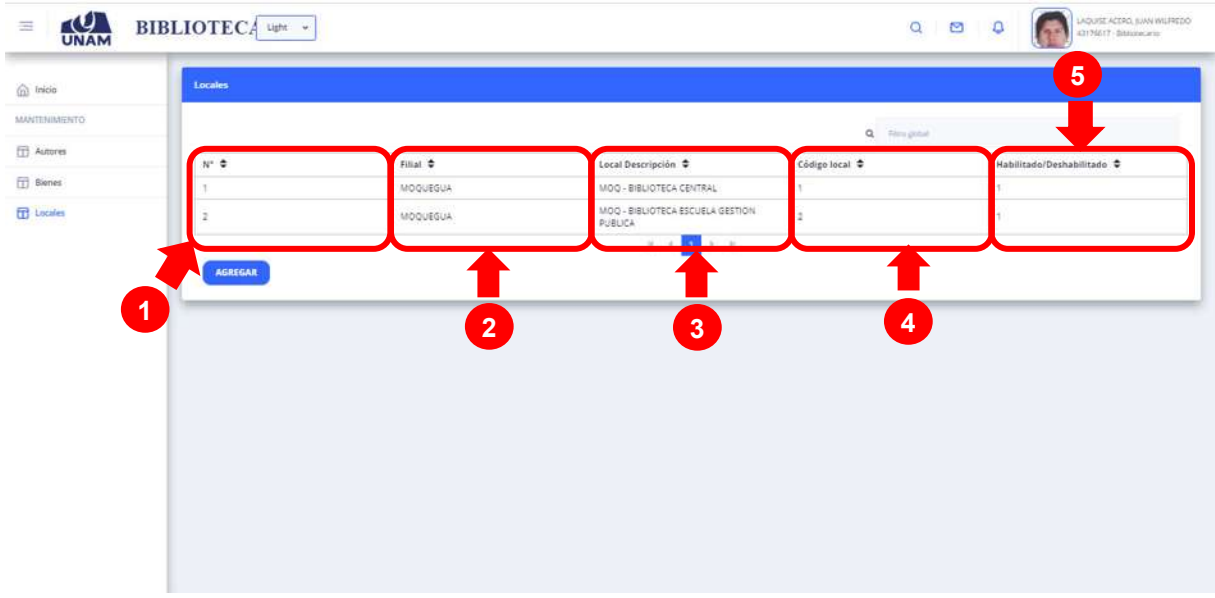

*Figura 40: Encabezado del Menú Locales*

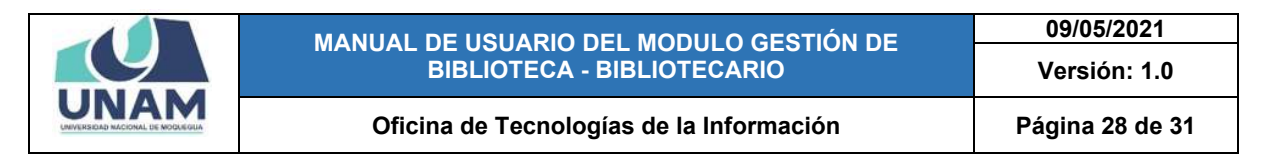

Para agregar un nuevo local el encargado de la biblioteca debe hacer clic en el botón azul agregar.

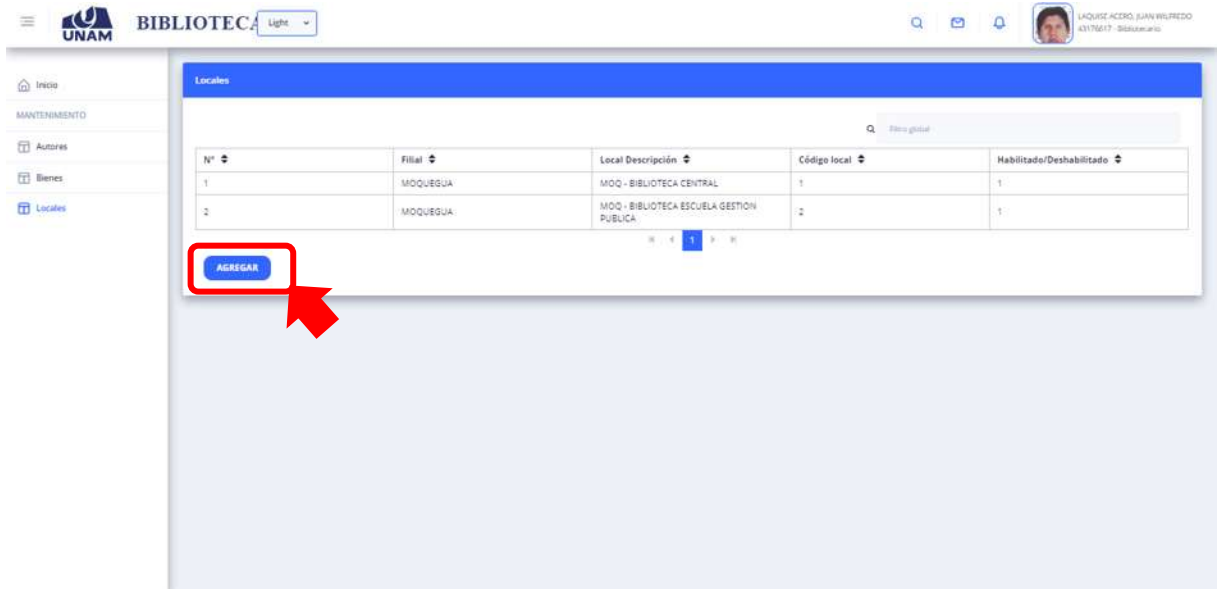

*Figura 41: Agregar local*

Después de hacer clic en el botón agregar seguidamente aparecerá una ventana para ingresar tres datos como filiales, descripción del local, y código de local luego de llenar los espacios vacíos. Hacer clic sobre el botón *guardar*  (Ver figura 42).

| Locales |          |                                   |                                           |                |                            |
|---------|----------|-----------------------------------|-------------------------------------------|----------------|----------------------------|
|         |          |                                   |                                           | Q Respond      |                            |
| $w = 0$ | Filial O |                                   | Local Descripción                         | Código local 0 | Habilitado/Deshabilitado O |
| o       | MOQUEGUA |                                   | MOQ - BIBLIOTECA CENTRAL                  | и.             | ×.                         |
| E.      | MOQUEGUA | Locales detaile                   |                                           | $\mathbb{X}$   | m                          |
|         |          | Codige del Local<br>$\mathcal{L}$ | MOQ - BIBLIOTECA ESCUELA DE ING. DE MINAS |                |                            |
|         |          |                                   |                                           | <b>GUARDAR</b> |                            |

*Figura 42: Nuevo Local Agregado*

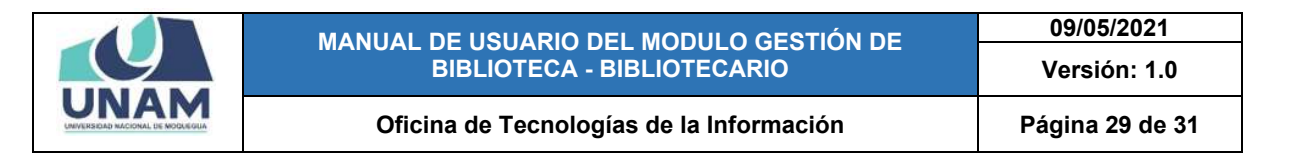

En seguida le aparecerá de la siguiente forma el cuadro del menú local, donde podremos observar la opción agregada en la parte inferior del cuadro.

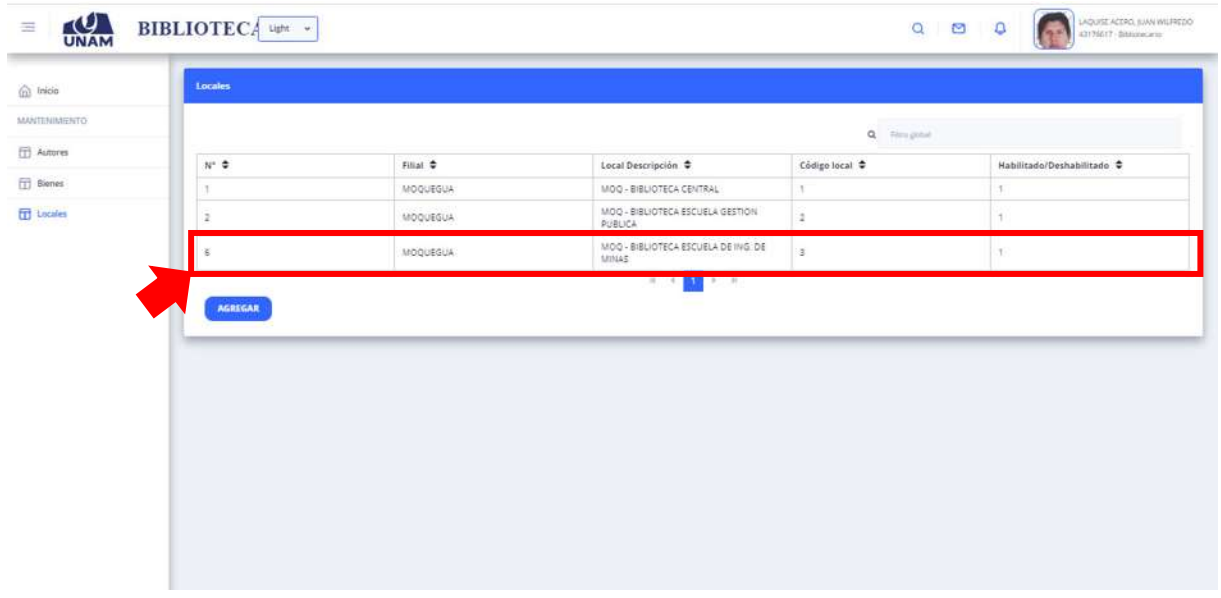

*Figura 43: Nuevo Local Agregado*

El encargado de la biblioteca también tiene la opción de buscar al estudiante por su DNI donde podrá observar toda la información del estudiante.

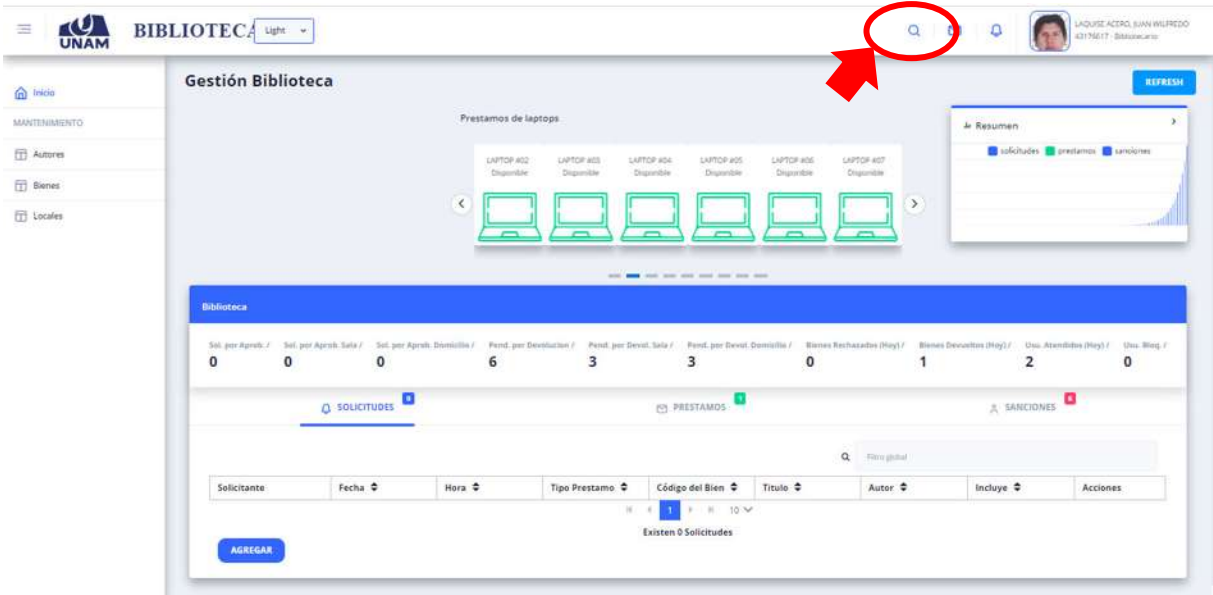

*Figura 44: Opción Búsqueda*

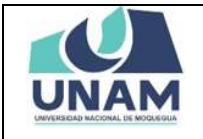

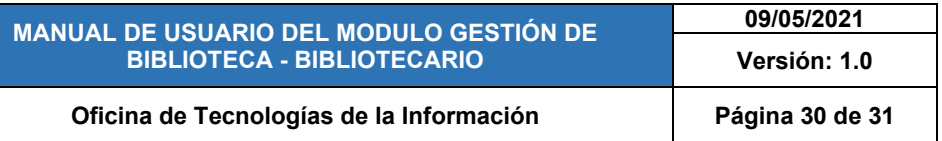

Después de hacer clic en el icono buscar le aparecerá una ventana donde debe ingresar el número de DNI y luego debe darle *ENTER* y le parecerá la siguiente ventana con la información del estudiante como datos personales, tipo de usuario, condición del estudiante, modalidad del estudiante y todo el historial de acciones que realizo el estudiante. Ver figura 45

| UNAM<br>$\equiv$   | <b>BIBLIOTECA</b> upt v            |                                                            |                                                    |                      |                         |                                          | $Q$ $Q$<br>$\Box$      | OOSE KITRO AWAY REDO<br>43170517-BEADMAN                                                      |
|--------------------|------------------------------------|------------------------------------------------------------|----------------------------------------------------|----------------------|-------------------------|------------------------------------------|------------------------|-----------------------------------------------------------------------------------------------|
| micia              | Información                        |                                                            |                                                    |                      |                         |                                          |                        |                                                                                               |
| MANTENIMENTO       |                                    | <b>ROMERO ARISPE MIGUEL ANGEL JAYRO</b>                    |                                                    |                      |                         |                                          |                        |                                                                                               |
| <b>ED</b> Autores  | DNI: 72754832 / Codigo: 2019103132 |                                                            |                                                    |                      |                         |                                          |                        |                                                                                               |
| <b>TT</b> Bienes   |                                    |                                                            |                                                    |                      |                         |                                          |                        |                                                                                               |
| <b>TTT</b> Locales |                                    | <b>INGENIERIA DE MINAS</b>                                 |                                                    |                      |                         |                                          |                        |                                                                                               |
|                    |                                    | TIPO USUARIO<br><b>Countario</b><br>SEMECTRE EST.<br>20200 | TISH.<br>MODUCEUM<br>COLORES OF DESCRIPTION<br>28. |                      | CONDICION<br>ESTUDIANTE | TOLDGAID MOVIE<br>$-345300700$           |                        | MOSALISAD ESTUDIANTE<br>ADMISON DROINARIA<br>CORRED ELECTRONICO<br>migoetangel070801@gmaX.com |
|                    | EXCEL                              |                                                            |                                                    | <b>ITT RESERVADO</b> | T OTORGADO T RECHAZADO  | DEVUELTO   SANCIONADO<br>Q Respiral      | 79                     | <b>Acciones:</b><br><b>BLOOUEADO</b><br>RENOVACION                                            |
|                    | Ticket <sup>+</sup>                | Fecha Préstamo +                                           | Fecha Devolución ¢                                 | Hora <sup>6</sup>    | Tipo préstamo.          | Titulo <sup>.</sup>                      | Autores <sup>.</sup>   | Estado <sup>e</sup>                                                                           |
|                    | 12                                 | 2003-02-24                                                 | 3030-02-24                                         | 123500               | <b>In SALA</b>          | ACUARD MANUAL:<br><b>HULCTICO</b>        | LANDONII GREA          | <b>RECHAZADO</b>                                                                              |
|                    | 18.                                | 1010-02-24                                                 | 2020-02-24                                         | 11:31:23             | <b>C</b> SALA           | ACUARIO MANUAL<br><b>PRACTICO</b>        | SANFORD, GINA          | <b>RESERVADO</b>                                                                              |
|                    | 17                                 | 2020-00-24                                                 | 2020-02-24                                         | 10:35:00             | llo                     | ACEITES Y GRASAS<br><b>HIPOSTINIA IS</b> | <b>SALEY, ALTON E.</b> | RECHAZADO                                                                                     |
|                    |                                    |                                                            |                                                    |                      | <b>THE</b>              | <b>LEFTER UPALESE</b>                    |                        |                                                                                               |

*Figura 45: Información Del Estudiante*

Adicionalmente el encargado de biblioteca podrá exportar a Excel se descargará automáticamente un archivo xlsx y toda la información del estudiante y las acciones realizadas por el ver figura 46.

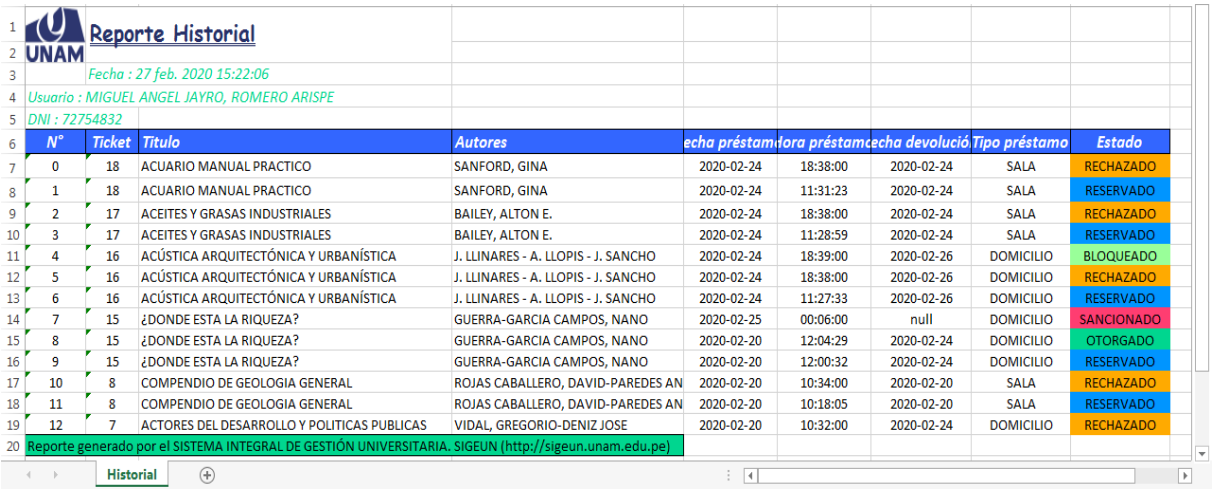

*Figura 46: Formato Excel*

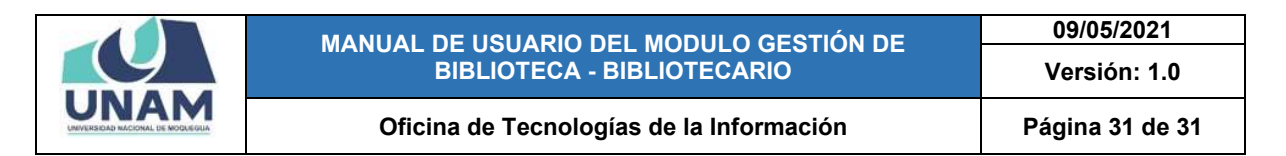

### **6 CERRAR SESIÓN**

Para salir del sistema se pone el puntero del mouse donde se encuentra la foto y la información del encargado de biblioteca y debe de hacer clic en cerrar sesión, que se ubica en la parte superior derecha de la ventana.

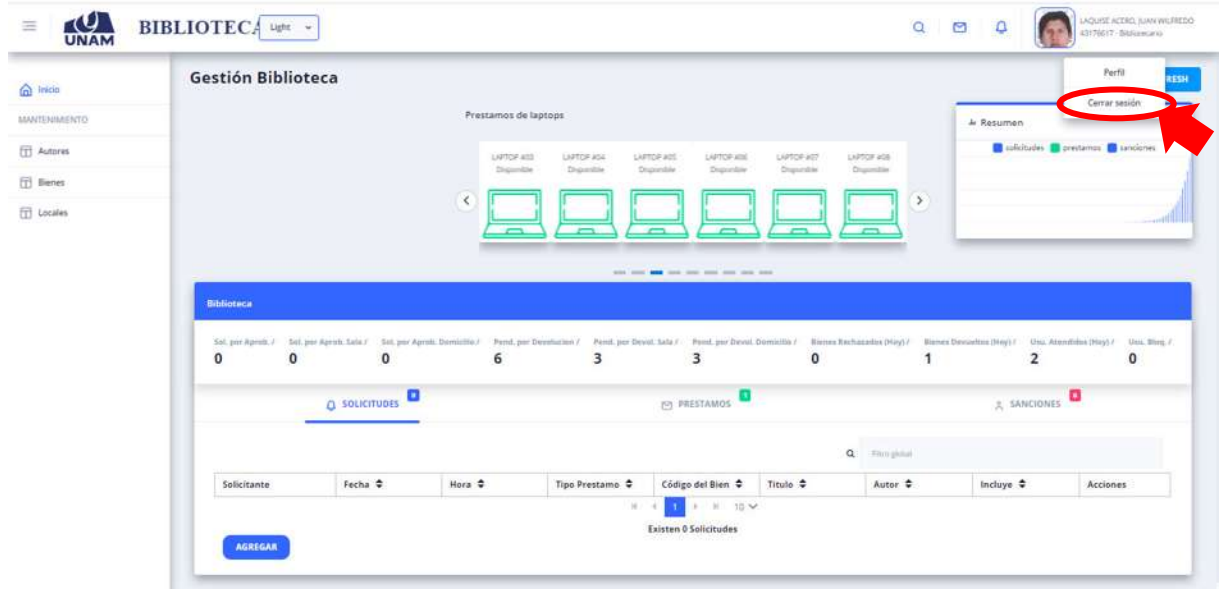

*Figura 47: Cerrar Sesión*